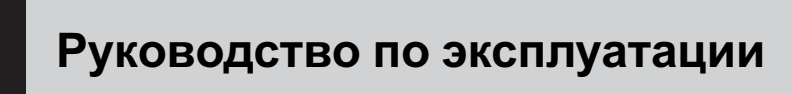

CD RDS ПРИЕМНИК

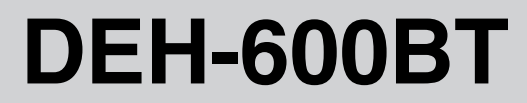

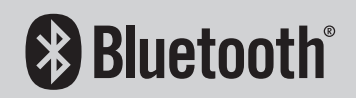

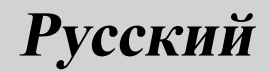

## Manufacturer:

#### **Pioneer Corporation**

4-1, Meguro 1-chome, Meguro-ku Tokyo 153-8654, Japan

EU Representative's: **Pioneer Europe NV** Haven 1087, Keetberglaan 1, 9120 Melsele, Belgium **http://www.pioneer.eu**

# $\epsilon$

#### English:

Hereby, Pioneer, declares that this DEH-600BT is in compliance with the essential requirements and other relevant provisions of Directive 1999/5/EC.

#### Suomi:

Pioneer vakuuttaa täten että DEH-600BT tyyppinen laite on direktiivin 1999/5/EY oleellisten vaatimusten ja sitä koskevien direktiivin muiden ehtojen mukainen.

#### Nederlands:

Hierbij verklaart Pioneer dat het toestel DEH-600BT in overeenstemming is met de essentiële eisen en de andere relevante bepalingen van richtlijn 1999/5/EG Français:

Par la présente Pioneer déclare que l'appareil DEH-600BT est conforme aux exigences essentielles et aux autres dispositions pertinentes de la directive 1999/5/ CE

#### Svenska:

Härmed intygar Pioneer att denna DEH-600BT står I överensstämmelse med de väsentliga egenskapskrav och övriga relevanta bestämmelser som framgår av direktiv 1999/5/EG.

#### Dansk:

Undertegnede Pioneer erklærer herved, at følgende udstyr DEH-600BT overholder de væsentlige krav og øvrige relevante krav i direktiv 1999/5/EF

#### Deutsch:

Hiermit erklärt Pioneer, dass sich dieses DEH-600BT in Übereinstimmung mit den grundlegenden Anforderungen und den anderen relevanten Vorschriften der Richtlinie 1999/5/EG befindet". (BMWi)

#### Ελληνικά:

ΜΕ ΤΗΝ ΠΑΡΟΥΣΑ Pioneer ΔΗΛΩΝΕΙ ΟΤΙ DEH-600BT ΣΥΜΜΟΡΦΩΝΕΤΑΙ ΠΡΟΣ ΤΙΣ ΟΥΣΙΩΔΕΙΣ ΑΠΑΙΤΗΣΕΙΣ ΚΑΙ ΤΙΣ ΛΟΙΠΕΣ ΣΧΕΤΙΚΕΣ ΔΙΑΤΑΞΕΙΣ ΤΗΣ ΟΔΗΓΙΑΣ 1999/5/ΕΚ

#### Italiano:

Con la presente Pioneer dichiara che questo DEH-600BT è conforme ai requisiti essenziali ed alle altre disposizioni pertinenti stabilite dalla direttiva 1999/5/ CE.

#### Español:

Por medio de la presente Pioneer declara que el DEH-600BT cumple con los requisitos esenciales y cualesquiera otras disposiciones aplicables o exigibles de la Directiva 1999/5/CE

#### Português:

Pioneer declara que este DEH-600BT está conforme com os requisitos essenciais e outras disposições da Directiva 1999/5/CE.

#### Čeština:

Pioneer tímto prohlašuje, že tento DEH-600BT je ve shodě se základními požadavky a dalšími příslušnými ustanoveními směrnice 1999/5/ES

#### Eesti:

Käesolevaga kinnitab Pioneer seadme DEH-600BT vastavust direktiivi 1999/5/EÜ põhinõuetele ja nimetatud direktiivist tulenevatele teistele asjakohastele sätetele.

#### Magyar:

Alulírott, Pioneer nyilatkozom, hogy a DEH-600BT megfelel a vonatkozó alapvetõ követelményeknek és az 1999/5/EC irányelv egyéb elõírásainak.

#### Latviešu valoda:

Ar šo Pioneer deklarē, ka DEH-600BT atbilst Direktīvas 1999/5/EK būtiskajām prasībām un citiem ar to saistītajiem noteikumiem.

#### Lietuvių kalba:

Šiuo Pioneer deklaruoja, kad šis DEH-600BT atitinka esminius reikalavimus ir kitas 1999/5/EB Direktyvos nuostatas.

#### Malti:

Hawnhekk, Pioneer jiddikjara li dan DEH-600BT jikkonforma mal-ħtiġijiet essenzjali u ma provvedimenti oħrajn relevanti li hemm fid-Dirrettiva 1999/5/EC

#### Slovenčina:

Pioneer týmto vyhlasuje, že DEH-600BT spĺňa základné požiadavky a všetky príslušné ustanovenia Smernice 1999/5/ES.

#### Slovenščina:

Pioneer izjavlja, da je ta DEH-600BT v skladu z bistvenimi zahtevami in ostalimi relevantnimi določili direktive 1999/5/ES.

#### Română:

Prin prezenta, Pioneer declara ca acest DEH-600BT este in conformitate cu cerintele esentiale si alte prevederi ale Directivei 1999/5/EU.

#### български:

С настоящето, Pioneer декларира, че този DEH-600BT отговаря на основните изисквания и други съответни постановления на Директива 1999/5/EC.

#### Polski:

Niniejszym Pioneer oświadcza, że DEH-600BT jest zgodny z zasadniczymi wymogami oraz pozostałymi stosownymi postanowieniami Dyrektywy 1999/5/EC

#### Norsk:

Pioneer erklærer herved at utstyret DEH-600BT er i samsvar med de grunnleggende krav og øvrige relevante krav i direktiv 1999/5/EF.

#### Íslenska:

Hér með lýsir Pioneer yfir því að DEH-600BT er í samræmi við grunnkröfur og aðrar kröfur, sem gerðar eru í tilskipun 1999/5/EC

2  $\big)$  Ru

## <span id="page-2-0"></span>Содержание

## Благодарим Вас за покупку этого изделия компании Pioneer.

Прочтите, пожалуйста, полностью это руководство по эксплуатации, чтобы узнать, как правильно пользоваться Вашей моделью изделия. После прочтения храните это руководство <sup>в</sup> надежном месте для просмотра <sup>в</sup> будущем.

#### [Перед началом эксплуатации](#page-5-0)

[Сведения об этом устройстве](#page-5-0) 6 – [Условия эксплуатации](#page-6-0) 7 [Посетите наш сайт](#page-6-0) 7 [В случае возникновения неполадок](#page-6-0) 7 [Перезагрузка микропроцессора](#page-6-0) 7 [Защита Вашего устройства от кражи](#page-7-0) 8

- [Снятие передней панели](#page-7-0) 8
- [Установка передней панели](#page-7-0) 8

#### [Управление данным устройством](#page-8-0)

[Описание элементов устройства](#page-8-0) 9

- [Основное устройство](#page-8-0) 9
- [Индикация на дисплее](#page-9-0) 10
- [Основные операции](#page-11-0) 12
	- [Включение и выключение](#page-11-0) [питания](#page-11-0) 12
	- [Выбор источника сигнала](#page-11-0) 12
	- [Регулировка громкости](#page-11-0) 12
- [Тюнер](#page-12-0) 13
	- [Основные операции](#page-12-0) 13
	- [Запоминание и повторный вызов](#page-12-0) [радиочастот](#page-12-0) 13
	- [Прием радиопередач аварийного](#page-12-0) [сигнала](#page-12-0) PTY 13
	- [Переключение режима](#page-12-0) RDS [дисплея](#page-12-0) 13
	- [Знакомство с расширенными](#page-13-0) [функциями](#page-13-0) 14
	- [Запоминание частот самых мощных](#page-13-0) [трансляций](#page-13-0) 14
	- [Настройка на мощные сигналы](#page-13-0) 14
	- [Выбор альтернативных частот](#page-13-0) 14
	- [Прием дорожных сводок](#page-15-0) 16
	- [Использование функций](#page-15-0) PTY 16
- [Встроенный проигрыватель компакт](#page-17-0)[дисков](#page-17-0) 18
	- [Основные операции](#page-17-0) 18
- [Отображение текстовой](#page-18-0) [информации диска](#page-18-0) 19
- [Выбор дорожек из списка названий](#page-18-0) [дорожек](#page-18-0) 19
- [Выбор файлов из списка имен](#page-19-0) [файлов](#page-19-0) 20
- [Знакомство с расширенными](#page-19-0) [функциями](#page-19-0) 20
- [Выбор диапазона повторного](#page-19-0) [воспроизведения](#page-19-0) 20
- [Воспроизведение дорожек в](#page-20-0) [произвольной](#page-20-0) [последовательности](#page-20-0) 21
- [Сканирование папок и дорожек](#page-20-0) 21
- [Приостановка воспроизведения](#page-20-0) 21
- [Использование компрессии и](#page-20-0) [BMX](#page-20-0) 21
- [Использование функций названия](#page-21-0) [диска](#page-21-0) 22
- [Bluetooth-](#page-22-0)аудио 23
	- [Подключение](#page-22-0) Bluetooth[аудиоплеера](#page-22-0) 23
	- [Отключение](#page-23-0) Bluetooth-
	- [аудиоплеера](#page-23-0) 24
	- [Основные операции](#page-23-0) 24
	- [Знакомство с расширенными](#page-24-0) [функциями](#page-24-0) 25
	- [Воспроизведение композиций на](#page-24-0) Bluetooth-[аудиоплеере](#page-24-0) 25
	- [Остановка воспроизведения](#page-24-0) 25
	- [Автоматическое подключение](#page-24-0) Bluetooth-[аудиоплеера](#page-24-0) 25
	- [Отображение адреса](#page-25-0) Bluetooth[устройства](#page-25-0) (BD) 26
- [Телефон с функцией](#page-25-0) Bluetooth 26
	- [Настройки для громкой связи](#page-25-0) 26
	- [Установление соединения и](#page-26-0) [регистрация](#page-26-0) 27

## Содержание

- [Подсоединение и отсоединение](#page-27-0) [сотового телефона](#page-27-0) 28
- [Выполнение вызовов](#page-30-0) 31
- [Прием вызовов](#page-31-0) 32
- [Использование списка номеров](#page-32-0) [телефонов](#page-32-0) 33
- [Использование списка вызовов](#page-32-0) 33
- [Использование телефонного](#page-32-0) [справочника](#page-32-0) 33
- [Использование](#page-34-0) [запрограммированных номеров](#page-34-0) 35
- [Знакомство с расширенными](#page-37-0) [функциями](#page-37-0) 38
- [Загрузка телефонных справочников](#page-37-0) [с сотового телефона](#page-37-0) 38
- [Перенос записей в телефонный](#page-38-0) [справочник](#page-38-0) 39
- [Настройка автоматического](#page-39-0) [соединения](#page-39-0) 40
- [Настройка автоответчика](#page-39-0) 40
- [Подавление эха и помех](#page-39-0) 40
- [Включение сигнала вызова](#page-39-0) 40
- [Вызов путем ввода телефонного](#page-39-0) [номера](#page-39-0) 40
- [Очистка памяти](#page-40-0) 41
- [Добавление префикса к номерам](#page-40-0) [для международных звонков](#page-40-0) 41
- [Изменение порядка отображения](#page-40-0) [записей телефонного](#page-40-0) [справочника](#page-40-0) 41
- [Выбор языка меню](#page-41-0)  $42$

[Регулировки аудиопараметров](#page-42-0)

- [Знакомство с регулировками](#page-42-0) [аудиопараметров](#page-42-0) 43 [Использование регулировки баланса](#page-42-0) 43 [Использование эквалайзера](#page-43-0) 44
	- [Вызов кривых эквалайзера из](#page-43-0) [памяти](#page-43-0) 44
- [Регулировка кривых](#page-43-0) [эквалайзера](#page-43-0) 44 – [Точная регулировка кривой](#page-44-0)
- [эквалайзера](#page-44-0) 45 [Регулировка тонкомпенсации](#page-44-0) 45 [Использование выхода канала](#page-44-0) [сабвуфера](#page-44-0) 45 – [Изменение настройки](#page-45-0) [сабвуфера](#page-45-0) 46 [Использование фильтра верхних](#page-45-0) [частот](#page-45-0) 46 [Усиление нижних звуковых частот](#page-45-0) 46 [Регулировка уровней входных](#page-46-0) [сигналов](#page-46-0) 47

[Начальные настройки](#page-47-0)

[Изменение начальных настроек](#page-47-0) 48 [Установка даты](#page-47-0) 48 [Установка часов](#page-47-0) 48 [Включение или выключение дежурного](#page-48-0) [режима](#page-48-0) 49 [Установка шага настройки в](#page-48-0) FM[диапазоне](#page-48-0) 49 [Включение автоматического поиска](#page-48-0) PI [49](#page-48-0) [Включение предупреждающего](#page-49-0) [сигнала](#page-49-0) 50 [Включение вспомогательной](#page-49-0) [настройки](#page-49-0) 50 [Установка параметров выхода заднего](#page-49-0) [канала и усилителя сабвуфера](#page-49-0) 50 [Включение режима постоянной](#page-50-0) [прокрутки](#page-50-0) 51 [Настройка языка](#page-50-0) 51 [Активация источника сигнала](#page-51-0) BT [AUDIO](#page-51-0) 52 [Настройка микрофона](#page-51-0) 52 Ввод PIN-[кода для беспроводного](#page-51-0) [соединения](#page-51-0) Bluetooth 52 [Изменение названия устройства](#page-52-0) 53

 $Ru$ 

## Содержание

[Отображение номера системной версии](#page-52-0) [для ремонта](#page-52-0) 53 [Сброс настроек модуля беспроводной](#page-52-0) связи [Bluetooth](#page-52-0) 53 [Обновления программного обеспечения](#page-53-0) [Bluetooth](#page-53-0) 54 [Другие функции](#page-54-0) [Использование дополнительного](#page-54-0) [источника сигнала](#page-54-0) (AUX) 55 – Выбор AUX [в качестве источника](#page-54-0) [сигнала](#page-54-0) 55 – [Ввод названия вспомогательного](#page-54-0) [источника](#page-54-0) (AUX) 55 [Дополнительная информация](#page-55-0) [Устранение неисправностей](#page-55-0) 56 [Сообщения об ошибках](#page-55-0) 56 Рекомендации по обращению с дисками и [проигрывателем](#page-56-0) 57 [Двойные диски](#page-56-0) 57 [Совместимость с форматами сжатия](#page-57-0) [данных](#page-57-0) 58 [Сжатые аудиофайлы](#page-57-0), записанные на [диск](#page-57-0) 58 – [Пример иерархии](#page-58-0) 59 [Профили](#page-58-0) Bluetooth 59 [Таблица символов для русского](#page-58-0) [языка](#page-58-0) 59 [Технические характеристики](#page-59-0) 60

 $R_{\rm H}$  (5)

## Перед началом эксплуатации

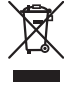

Если вы желаете утилизировать данное изделие, не выбрасывайте его вместе с обычным бытовым мусором. Существует отдельная система сбора использованных электронных изделий в соответствии с законодательством, которая предполагает соответствующее обращение, возврат и переработку.

Частные лица в странах Евросоюза, Швейцарии и Норвегии могут бесплатно возвращать использованные электронные изделия в специализированные пункты приема или в магазин (при покупке аналогичного нового устройства).

Если Ваша страна не указана в приведенном выше перечне, обращайтесь в органы местного управления за инструкциями по правильной утилизации продукта. Тем самым Вы обеспечите утилизацию Вашего изделия с соблюдением обязательных процедур по обработке, утилизации и вторичной переработке и, таким образом, предотвратите потенциальное негативное воздействие на окружающую среду и здоровье людей.

имеются FM-станции, передающие сигналы RDS.

# ВНИМАНИЕ

- Не допускайте попадания жидкости на данное устройство. Это может повлечь поражение электрическим током. Кроме того, попадание жидкости в устройство может стать причиной его выхода из строя, перегрева и появления дыма.
- ! "ЛАЗЕРНЫЙ ПРОДУКТ КЛАССА 1" Это изделие оснащено лазерным диодом класса выше 1. В целях обеспечения полной безопасности не снимайте какие-либо крышки и не пытайтесь проникнуть внутрь изделия. Ремонт должен выполняться квалифицированным специалистом.
- ! Pioneer CarStereo-Pass предназначен для использования только в Германии.
- ! Держите это руководство под рукой в качестве справочника по правилам эксплуатации и мерам предосторожности.
- Всегда сохраняйте уровень громкости достаточно низким, чтобы Вы могли слышать звуки снаружи машины.
- ! Оберегайте это устройство от воздействия влажности.
- ! При отключении или разряде батареи память предварительных настроек будет стерта и потребуется ее повторное программирование.

### О формате WMA

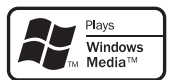

## Сведения об этом устройстве

Частоты тюнера в этом устройстве распределены для использования в Западной Европе, Азии, на Ближнем Востоке, в Африке и Океании. При использовании в других регионах качество приема может быть плохим. Функция RDS (радиовещательная система передачи информации) доступна только в регионах, в которых Логотип Windows Media*™*, напечатанный на коробке, указывает на возможность воспроизведения данных в формате WMA. Windows Media и логотип Windows являются товарными знаками или зарегистрированными товарными знаками Microsoft Corporation в Соединенных Штатах и/или других странах.

<span id="page-5-0"></span>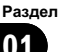

Ru

<span id="page-6-0"></span>• Это устройство может неверно воспроизводить некоторые файлы формата WMA в зависимости от приложений, использованных для их записи.

## О формате MP3

Поставка этого изделия дает право только на его частное и некоммерческое использование и не предоставляет лицензии и не подразумевает право использования этого изделия в любых коммерческих (т.е. приносящих прибыль) прямых трансляциях (телевизионных, спутниковых, кабельных и/или любых других), вещании/потоковой передаче через Интернет, локальных сетях и/или других сетях или в других электронных системах распространения, таких как системы платного аудио и аудио по запросу. Для такого использования необходима специальная лицензия. Для получения дополнительной информации посетите http://www.mp3licensing.com.

## О технологии Bluetooth

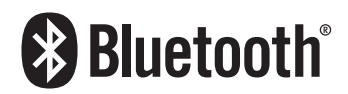

Bluetooth-это технология, позволяющая устанавливать радиосоединение на небольших расстояниях; она разработана в качестве альтернативы кабельному подключению мобильных телефонов, КПК и других устройств. Bluetooth позволяет передавать речь и данные со скоростьюдо 1 Мбит/с в диапазоне частот 2,4 ГГц. Разработка технологии Bluetooth была начата в 1998 году группой заинтересованных компаний (SIG), куда вошли Ericsson Inc., Intel Corp., Nokia Corp., Toshiba и IBM; в настоящее время работы в этой сфере ведут почти 2 000 компаний по всему миру.

• Товарный знак Bluetooth (слово и логотип) принадлежит компании Bluetooth

SIG, Inc.; использование корпорацией Pioneer этих товарных знаков разрешено соответствующей лицензией. Прочие товарные знаки и торговые марки принадлежат соответствующим владельцам.

## Условия эксплуатации

Это устройство должно эксплуатироваться в указанном ниже диапазоне температур. Диапазон рабочих температур: от -10 °C до +60 °C (от 14 °F до 140 °F) Температура при выполнении теста EN300328 ETC: -20 °C и +55 °C (-4 °F и 131  $\Gamma$ 

## Посетите наш сайт

Посетите наш сайт: http://www.pioneer-rus.ru

- ! Зарегистрируйте приобретенное изделие. Мы сохраним сведения о Вашей покупке, что поможет Вам ссылаться на эту информацию в случае страхового требования по причине потери или кражи.
- Самую свежую информацию о Pioneer Corporation можно получить на нашем веб-сайте.

## В случае возникновения неполадок

При неполадках в работе этого изделия свяжитесь с торговым представителем компании-производителя или с ближайшим сервисным пунктом Pioneer.

## Перезагрузка микропроцессора

Микропроцессор следует перезагружать в следующих случаях:

Раздел 01

## <span id="page-7-0"></span>Перед началом эксплуатации

- Перед первым использованием этого устройства после установки
- Если устройство работает неправильно
- Если на дисплее появляются странные или неверные сообщения

% Нажмите RESET кончиком карандаша или другим заостренным предметом.

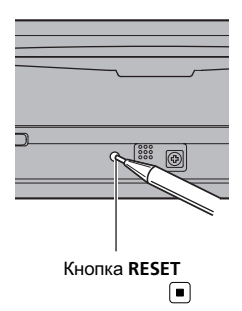

## Снятие передней панели

1 Нажмите OPEN, чтобы открыть переднюю панель.

#### 2 Возьмитесь за левую сторону передней панели и осторожно потяните ее наружу.

Старайтесь избегать чрезмерного сдавливания передней панели, не роняйте ее на пол, не допускайте попадания на нее воды или других жидкостей во избежание необратимых повреждений.

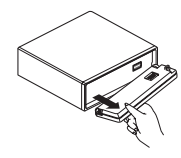

## Защита Вашего устройства от кражи

В целях предотвращения кражи переднюю панель можно снимать.

- ! Если не отсоединить переднюю панель от основного устройства в течение пяти секунд после выключения зажигания автомобиля, раздастся предупреждающий сигнал.
- Вы можете отключить предупреждающий сигнал. См. раздел [Включение](#page-49-0) [предупреждающего](#page-49-0) сигнала на стр. 50.

# Важно

- ! Соблюдайте осторожность при снятии и установке передней панели.
- Оберегайте переднюю панель от сильных ударов.
- Предохраняйте переднюю панель от воздействия прямого солнечного света и высоких температур.

3 Поместите переднюю панель в защитный футляр, предназначенный для безопасного хранения.

## Установка передней панели

• Для повторной установки передней панели приложите ее к основному устройству и прочно защелкните в фиксаторах держателя.

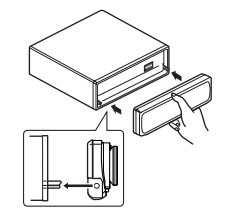

 $\Box$ 

<span id="page-8-0"></span>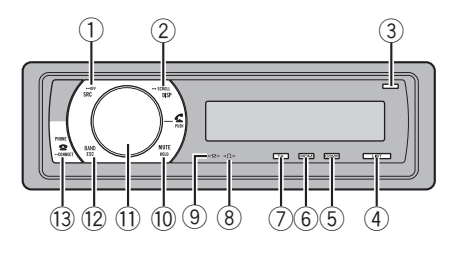

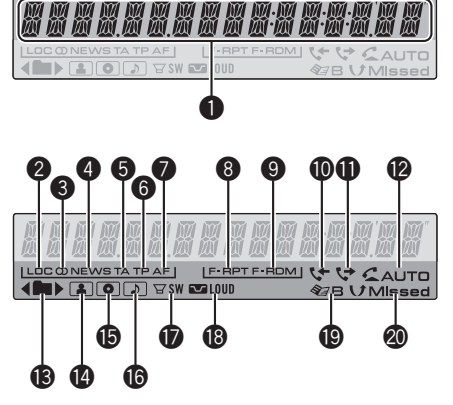

## Описание элементов устройства

## Основное устройство

### **1 Кнопка SRC/OFF**

Это устройство включается при выборе источника сигнала. Нажмите, чтобы перебрать все доступные источники сигнала.

### **(2) Кнопка DISP/SCROLL**

Нажмите, чтобы выбрать различные режимы дисплея.

### **3** Кнопка OPFN

Нажмите, чтобы открыть переднюю панель.

## **4** Кнопка LIST

Нажмите, чтобы выбрать (в зависимости от источника сигнала) отображение на дисплее списка названий дорожек, списка папок, списка файлов, списка каналов предварительной настройки или списка телефонных номеров.

### **5 Кнопка COMP/BMX**

Нажмите для включения и выключения функций COMP (компрессия) и BMX.

## **6** Кнопка RDM

Нажмите, чтобы включить или выключить функцию воспроизведения в произвольной последовательности.

## $(7)$  Кнопка TA/NFWS

Нажмите, чтобы включить или выключить функцию TA. Нажмите и удерживайте, чтобы включить или выключить функцию НОВОСТИ.

### **8 Индикатор** «О»

Загорается при подключении к системе аудиоплеера Bluetooth посредством технологии беспроводной связи Bluetooth.

• При выполнении соединения этот индикатор мигает.

## **9 Индикатор и ••**

Загорается при установлении соединения с сотовым телефоном посредством беспроводной технологии Bluetooth.

! При выполнении соединения этот индикатор мигает. Индикатор также мигает, если соединение не завершено.

Управление данным устройством Управление даннымустройством

 $R_{\rm H}$  (9)

#### <span id="page-9-0"></span>**10 Кнопка MUTE/HOLD**

Нажмите, чтобы выключить звук. Нажмите повторно для включения звука. Нажмите, чтобы поставить абонента в режим ожидания.

### **11 MULTI-CONTROL**

Сдвиньте, чтобы произвести ручнуюнастройку с поиском, ускоренную перемотку вперед, назад и использовать функции поиска дорожки. Также используется для управления функциями. Поверните, чтобы увеличить или уменьшить громкость.

#### <sup>(12)</sup> Кнопка BAND/ESC

Нажмите, чтобы выбрать из трех FMдиапазонов и MW/LW-диапазонов. При работе с меню нажмите для возврата к обычному экрану.

#### **13 Кнопка PHONE/ /CONNECT**

Нажмите, чтобы выбрать телефон в качестве источника сигнала. При использовании телефона в качестве источника сигнала нажмите эту кнопку, чтобы завершить вызов, отклонить входящий вызов или отменить исходящий вызов. Нажмите и удерживайте для создания соединения Bluetooth.

## Индикация на дисплее

1 Основной сектор дисплея

Отображает диапазон, рабочую частоту, время, прошедшее с начала воспроизведения, и информацию о других настройках.

- ! Тюнер На дисплее отображаются диапазон и частота.
- ! RDS На дисплее отображается название программы, PTY-информация и текстовая информация.
- ! Встроенный проигрыватель компактдисков

Отображаются текстовая информация и время, прошедшее с начала воспроизведения.

### **2** Индикатор LOC

Появляется при включении местного поиска.

#### $\bullet$  Индикатор  $\circlearrowright$  (стерео)

Появляется, когда вещание на выбранной частоте ведется в режиме стерео.

#### **<sup>4</sup>** Индикатор NEWS

Появляется при активной функции NEWS (прерывание для передачи новостей).

#### **6** Индикатор ТА

Появляется, когда включена функция TA (режим ожидания дорожных сводок).

#### 6 Индикатор TP

Появляется, когда радиоприемник настроен на TP-станцию.

#### 7 Индикатор AF

Загорается при включении функции AF (поиск альтернативных частот).

#### **8** Индикатор F-RPT

Появляется при включении режима повторного воспроизведения композиций одной папки.

Когда повторное воспроизведение включено, на дисплее появляется надпись RPT.

### **<sup>9</sup>** Индикатор F-RDM

Появляется при включении режима воспроизведения в случайной последовательности композиций одной папки. Когда воспроизведение в случайном порядке включено, на дисплее появляется только надпись RDM.

 $R<sub>II</sub>$ 

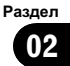

#### **<sup>4</sup>** Индикатор ( входящие звонки) Загорается при отображении на дисплее списка входящих звонков во время использования телефона в качестве источника сигнала.

## b Индикатор (исходящие звонки) Загорается при отображении на дисплее списка исходящих звонков во время использования телефона в качестве источника сигнала.

## **<sup>@</sup>** Индикатор  $\subseteq$  АUTO (автоответчик)

Показывает включение функции автоответчика (чтобы получить дополнитель-ную информацию, смотрите в [Настройка](#page-39-0) [автоответчика](#page-39-0) на стр. 40).

## **6** Индикатор (**Ш**) (папка)

Появляется при работе со списком. При наличии верхнего уровня папки или файла отображается  $\blacktriangleleft$ .

При наличии нижнего уровня папки или файла отображается  $\blacktriangleright$ .

## **<sup>1</sup>** Индикатор **1** (исполнитель)

Появляется при отображении имени исполнителя диска (дорожки) на основном дисплее.

## **©** Индикатор **©** (диск)

Появляется при отображении названия диска (альбома) на основном дисплее.

## g Индикатор (композиция)

Появляется при отображении названия композиции (песни) на основном дисплее.

## $\bullet$  Индикатор  $\Box$  SW (сабвуфера)

Загорается при включении сабвуфера.

## **6 Индикатор • (тонкомпенсация)**

Появляется при включении режима тонкомпенсации.

## **<sup>1</sup>** Индикатор • В (телефонный справочник)

Загорается при отображении на дисплее телефонного справочника во время использования телефона в качестве источника сигнала.

## $\bf Q$  Индикатор  $\bf U$  Missed (пропущенные звонки)

Отображается при наличии пропущенных звонков.

Загорается при отображении на дисплее списка пропущенных звонков во время использования телефона в качестве источника сигнала.

 $_{\rm Ru}$   $\,($  11

## Основные операции

## Включение и выключение питания

#### Включение устройства

<span id="page-11-0"></span>Раздел 02

> • Нажмите кнопку SRC, чтобы включить устройство.

#### Выключение устройства

**• Нажмите и удерживайте кнопку OFF,** пока устройство не выключится.

## Выбор источника сигнала

Вы можете выбрать источник сигнала для прослушивания. Чтобы переключиться на встроенный проигрыватель компакт-дисков, загрузите диск в устройство (см. [стр](#page-17-0). [18](#page-17-0)).

• Нажмите SRC несколько раз, чтобы выбрать один из следующих источников сигнала.

Тюнер—Встроенный проигрыватель компакт-дисков—AUX—BTаудиоплеер—Телефон BT

## Примечания

- ! Источник звука не изменится в следующих случаях.
	- Если AUX (вспомогательный вход) выключен (см. стр[. 50\)](#page-49-0).
	- Если источник BT выключен (см. [Акти](#page-51-0)вация [источника](#page-51-0) сиг[на](#page-51-0)ла **BT [AUDIO](#page-51-0)** на стр[. 52\)](#page-51-0).
- По умолчанию для AUX установлено значение "включен". Если AUX не используется, отключите его (см. [Включение](#page-49-0) [вспомогательной](#page-49-0) настройки на стр. 50).
- Зарядка портативного аудиоплеера, подключенного к вспомогательному входу AUX, от источника питания автомобиля может стать причиной возникновения помех. В этом случае отсоедините зарядное устройство.

! Когда голубой/белый провод этого устройства подключен к реле панели управления автомобильной антенной, антенна на автомобиле выдвигается при включении источника сигнала этого устройства. Чтобы втянуть антенну, выключите источник сигнала.

## Регулировка громкости

% Поверните MULTI-CONTROL, чтобы отрегулировать уровень громкости.

## Раздел 02

## <span id="page-12-0"></span>Тюнер

## Основные операции

#### • Выбор диапазона Нажмите BAND/ESC.

Можно выбрать диапазоны FM1, FM2, FM3 или MW/LW.

% Ручная настройка (пошаговая) Нажмите MULTI-CONTROL влево или вправо.

• Автоматический поиск Нажмите MULTI-CONTROL влево или вправо и удерживайте, а затем отпустите.

# Вы можете отменить настройку с поиском, нажав MULTI-CONTROL вправо или влево.

• Радиостанции можно пропускать, нажимая вправо или влево и удерживая

MULTI-CONTROL. Настройка с поиском начнется, как только Вы отпустите MULTI-CONTROL.

## Примечания

- Можно включить или выключить функцию AF (поиск альтернативных частот) данного устройства. Для обычной настройки функция AF должна быть выключена (смотрите в стр[. 14\)](#page-13-0).
- Не все станции предоставляют услугу RDS.
- Такие функции RDS, как AF и TA, доступны только в том случае, если Ваш радиоприемник настроен на RDS-станцию.

## Запоминание и повторный вызов радиочастот

Вы можете сохранить в памяти устройства до шести частот радиостанций для последующего быстрого вызова.

• В памяти можно сохранить до шести станций каждого диапазона.

## 1 Нажмите LIST.

Отображается экран предварительной настройки.

## 2 С помощью MULTI-CONTROL сохраните выбранную частоту в памяти устройства.

Поворачивайте для выбора другого номера предварительной настройки. Чтобы сохранить, нажмите и удерживайте.

## 3 С помощью MULTI-CONTROL выберите нужный канал.

Поворачивайте для выбора телеканала. Нажмите, чтобы выбрать.

# Вы также можете выбрать другой канал, нажимая MULTI-CONTROL вверх или вниз.

**• Чтобы вернуть дисплей в исходный режим.** нажмите BAND/ESC или LIST.

# Если Вы не воспользуетесь списком в течение 30 секунд, дисплей автоматически вернется в исходный режим.

## Прием радиопередач аварийного сигнала PTY

В случае трансляции аварийного сигнала PTY устройство автоматически примет его (появится сообщение ALARM). По окончании трансляции система вернется к предыдущему источнику сигнала.

Сообщение об аварии можно отменить. нажав TA.

## Переключение режима RDS дисплея

Если тюнер настроен на RDS-станцию, отображается название данной программы услуг. Переключите режим дисплея, чтобы узнать частоту.

## Нажмите DISP.

Нажмите DISP несколько раз для выбора следующих настроек:

Название программы—Информация PTY —Частота

Информация PTY (идентификационный код типа программы) приведена на стр[. 17](#page-16-0).

<span id="page-13-0"></span>**• Информация PTY и частота текущей стан**ции отображаются на дисплее в течение 8 секунд.

## Знакомство с расширенными функциями

1 Нажмите MULTI-CONTROL, чтобы вывести на экран основное меню.

#### 2 С помощью MULTI-CONTROL выберите FUNCTION.

Поворачивайте для перехода к другому пункту меню. Нажмите, чтобы выбрать. Отобразится меню функций.

### 3 Для выбора функции поворачивайте MULTI-CONTROL.

BSM (запоминание лучших станций)— REGIONAL (региональный)—LOCAL (настройка с местным поиском)—PTY (выбор типа программы)—TRAFFIC (режим ожидания дорожных сводок)—AF (поиск альтернативных частот)—NEWS (прерывание для передачи новостей)

# Примечания

- Чтобы вернуть дисплей в исходный режим, нажмите BAND/ESC.
- ! Если выбран MW/LW-диапазон, для выбора будут доступны только функции BSM и LOCAL.

## Запоминание частот самых мощных трансляций

Функция BSM (запоминание лучших станций) позволяет автоматически сохранять шесть самых мощных радиочастот.

### 1 Перейдите в меню выбора функций.

См. Знакомство <sup>с</sup> расширенными функциями на стр. 14.

## 2 С помощью MULTI-CONTROL выберите в меню функций BSM.

## 3 Нажмите MULTI-CONTROL, чтобы включить функцию BSM.

В памяти устройства будут сохранены шесть самых мощных радиочастот в порядке мощности их сигнала.

# Для отмены режима нажмите MULTI-CONTROL еще раз.

## Настройка на мощные сигналы

Настройка с местным поиском позволяет Вам настраиваться только на радиостанции с достаточно мощными сигналами для качественного приема.

#### 1 Перейдите в меню выбора функций.

См. Знакомство <sup>с</sup> расширенными функциями на стр. 14.

### 2 С помощью MULTI-CONTROL выберите в меню функций LOCAL.

#### 3 Нажмите MULTI-CONTROL, чтобы включить настройку с местным поиском.

**• Нажмите MULTI-CONTROL еще раз, чтобы** выключить настройку с местным поиском.

#### 4 Нажмите MULTI-CONTROL влево или вправо, чтобы установить чувствительность.

#### FM: LEVEL 1-LEVEL 2-LEVEL 3-LEVEL 4 MW/LW: LEVEL 1—LEVEL 2

Настройка LEVEL 4 позволяет осуществлять прием только станций с самым сильным сигналом, а уменьшение уровня настройки позволяет принимать другие станции по степени убывания интенсивности сигнала.

## Выбор альтернативных частот

Если качество приема низкое, устройство автоматически выполнит поиск другой станции в той же сети.

## Раздел 02

1 Перейдите в меню выбора функций. См. Знакомство <sup>с</sup> [расширенными](#page-13-0) функциями [на стр](#page-13-0). 14.

2 С помощью MULTI-CONTROL выберите в меню функций AF.

## 3 Нажмите MULTI-CONTROL, чтобы включить функцию AF.

# Чтобы выключить функцию, нажмите MULTI-CONTROL еще раз.

## Примечания

- ! Когда включена функция AF, во время настройки с поиском или в режиме BSM настраиваются только RDS-радиостанции.
- При вызове предварительно настроенной станции тюнер может обновить ее частоту значением из списка AF альтернативных частот станции. На дисплее не отображается номер предварительной настройки, если данные RDS для принятой станции отличаются от данных для изначально сохраненной станции.
- ! Во время поиска AF звук может прерываться.
- Функцию AF можно включить или выключить отдельно для каждого FM-диапазона.

## Использование функции Поиск PI (по идентификатору программы)

Если подходящую станцию найти не удается или качество приема ухудшается, устройство автоматически выполнит поиск другой станции со сходной программой. Во время поиска отображается PI SEEK и приглушается звук.

## Использование автоматического поиска PI (по идентификатору программы) для предварительно настроенных станций

Если не удается вызывать предварительно настроенные станции, устройство можно настроить на выполнение поиска PI (по

идентификатору программы) во время вызова предварительной настройки.

По умолчанию функция автоматического поиска PI (по идентификатору программы) выключена. См. раздел Включение [автоматического](#page-48-0) поиска PI [на стр](#page-48-0). 49.

## Ограничение станций региональными программами

При использовании функции AF функция региональных программ ограничивает выбор станциями, транслирующими региональные программы.

1 Перейдите в меню выбора функций. См. Знакомство <sup>с</sup> [расширенными](#page-13-0) функциями [на стр](#page-13-0). 14.

## 2 С помощью MULTI-CONTROL выберите в меню функций REGIONAL.

## 3 Нажмите MULTI-CONTROL, чтобы включить региональную функцию.

Чтобы выключить функцию, нажмите MULTI-CONTROL еще раз.

## Примечания

- ! Трансляции региональных программ и региональные сети организовываются поразному в зависимости от страны (т.е. они могут изменяться в зависимости от зоны радиовещания, территории государства или часового пояса).
- ! Номер предварительной настройки может исчезнуть с дисплея, если тюнер настроен на региональную станцию, отличающуюся от изначально установленной станции.
- Региональную функцию можно включить или выключить отдельно для каждого FMдиапазона.

## Прием дорожных сводок

<span id="page-15-0"></span>Раздел 02

> Функция TA (ожидание дорожных сводок) позволяет автоматически получать дорожные сводки вне зависимости от источника сигнала, который Вы прослушиваете. ФункциюТА можно активировать как для TPстанции (станции, передающей информациюо дорожном движении), так и для TPстанции расширенной сети вещания (станции, передающей информацию со ссылками на TP-станции).

### 1 Настройте тюнер на TP-станцию или станцию расширенной сети вещания, передающую дорожные сводки TP. Включится индикатор TP.

2 Нажмите кнопку TA, чтобы включить режим ожидания дорожных сводок.

**• Чтобы выключить функцию, нажмите ТА** еще раз.

3 В начале приема дорожной сводки отрегулируйте громкость TA (дорожных сводок) с помощью MULTI-CONTROL. Новая установленная громкость сохраняется в памяти и будет вызываться для

последующих дорожных сводок.

4 Для отмены прослушивания сводки нажмите кнопку TA во время ее приема. Тюнер возвратится к исходному источнику сигнала, но останется в режиме ожидания до повторного нажатия кнопки TA.

## Примечания

- ! Для включения и выключения функции можно также использовать меню, отображающееся при использовании переключателя MULTI-CONTROL.
- ! Система переключается обратно на исходный источник сигнала после приема дорожной сводки.
- ! Во время настройки с поиском или в режиме BSM при включенной функции ТА настраиваются только TP-станции и стан-

ции расширенной сети вещания, передающие дорожные сводки.

## Использование функций PTY

Можно настроиться на радиостанциюс помощью информации PTY (тип программы).

## Поиск станции RDS с помощью информации PTY

Можно выполнять поиск общих радиовещательных программ, например, тех, что перечислены на стр[. 17](#page-16-0).

1 Перейдите в меню выбора функций. См. Знакомство <sup>с</sup> [расширенными](#page-13-0) функциями [на стр](#page-13-0). 14.

### 2 С помощью MULTI-CONTROL выберите в меню функций PTY.

3 Нажмите MULTI-CONTROL влево или вправо, чтобы выбрать тип программы. NEWS/INFO—POPULAR—CLASSICS— **OTHERS** 

#### 4 Нажмите MULTI-CONTROL, чтобы начать поиск.

Устройство начинает поиск радиостанций, передающих данный тип программ. При обнаружении радиостанции на дисплее будет показано название данной программы.

Информация PTY (идентификационный код типа программы) приведена на стр[. 17.](#page-16-0)

- # Для отмены поиска нажмите MULTI-CONTROL еще раз.
- Программы некоторых радиостанций могут отличаться от программ, указанных в передаваемом коде PTY.
- # Если ни одна из станций не передает программы нужного типа, то на дисплее в течение примерно двух секунд будет показано NOT FOUND, и затем тюнер перейдет в режим приема станции, с которой был начат поиск.

### <span id="page-16-0"></span>Использование прерывания для передачи новостей

Устройство может переключаться с других станций на станцию новостей с кодом РТҮ, когда эта станция начинает передавать программу новостей. После окончания программы новостей возобновляется прием прежней программы.

#### • Для включения режима прерывания для передачи новостей нажмите и удерживайте NEWS.

Нажимайте NEWS до появления на экране NEWS ON.

# Для выключения режима прерывания нажмите и удерживайте NEWS до появления на экране OFF.

# Прослушивание программы новостей можно отменить, нажав NEWS.

#### R Примечание

Для включения и выключения программы новостей можно также использовать меню, отображающееся при использовании переключателя MULTI-CONTROL.

### Список PTY

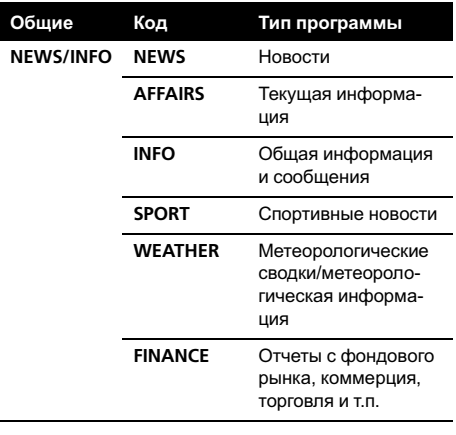

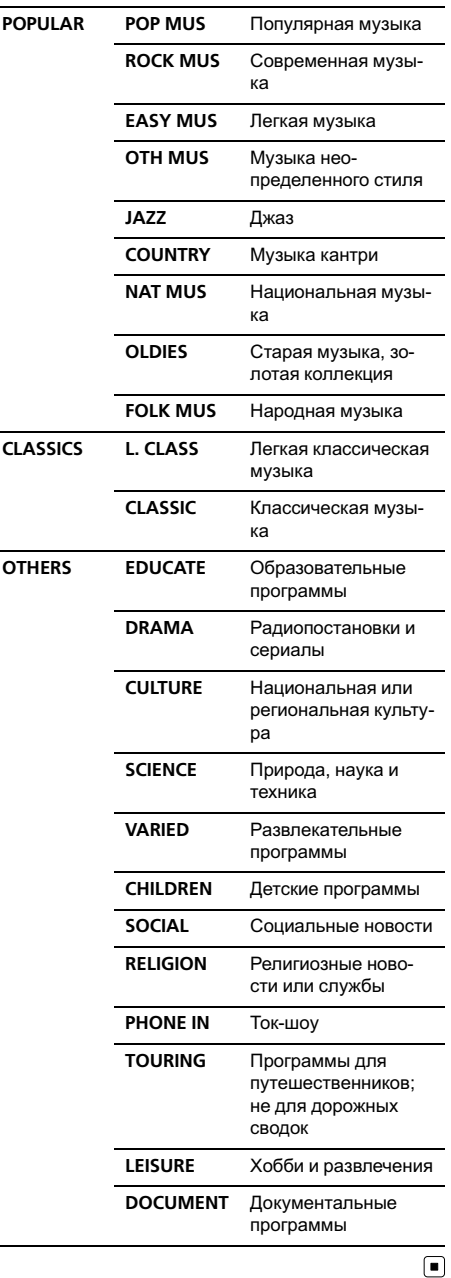

 $_{\rm Ru}$  (17

## <span id="page-17-0"></span>Встроенный проигрыватель компакт-дисков

## Основные операции

#### Откройте переднюю панель Нажмите OPEN.

Откроется щель для загрузки диска.

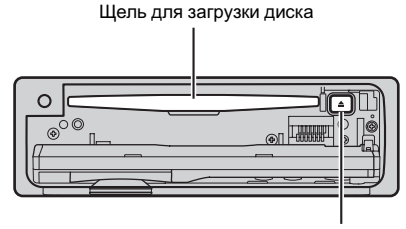

Кнопка ▲ (извлечение)

# Вставляйте диск маркированной стороной вверх.

**• Во избежание неполадок убедитесь, что** при открытии передней панели никакие металлические объекты не касаются контактов.

### • Извлечение диска

Нажмите  $\triangle$  (извлечение).

### • Выбор папки

Нажмите MULTI-CONTROL вверх или вниз.

# Вы не можете выбрать папку, не содержащуюсжатых аудиофайлов.

### Выбор дорожки

Нажмите MULTI-CONTROL влево или вправо.

#### % Ускоренная перемотка вперед/назад Нажмите MULTI-CONTROL влево или вправо и удерживайте.

# При включении ускоренной перемотки вперед или назад при воспроизведении сжатых аудиофайлов звук не воспроизводится.

### % Возврат к корневой папке

Нажмите и удерживайте BAND/ESC.

# Если папка 01 (КОРНЕВАЯ) не содержит файлов, воспроизведение начнется с папки 02.

#### • Переключение между сжатыми аудиофайлами и диском CD-DA Нажмите BAND/ESC.

# Данная операция доступна только при воспроизведении дисков CD-EXTRA или MIXED-MODE.

# При переключении между режимами сжатого аудиофайла и CD-DA воспроизведение начинается с первой дорожки диска.

## Примечания

- ! Встроенный проигрыватель компакт-дисков может воспроизводить сжатые аудиофайлы, записанные на компакт-диск CD-ROM. (Список воспроизводимых форматов см. на стр[. 58.](#page-57-0))
- ! Меры предосторожности при работе с дисками и проигрывателем см. на стр[. 57.](#page-56-0)
- ! После загрузки компакт-диска нажмите кнопку SRC, чтобы выбрать встроенный проигрыватель компакт-дисков в качестве источника сигнала.
- ! Иногда происходит задержка между началом воспроизведения диска и появлением звука. При считывании данных с диска отображается надпись FORMAT READ.
- ! Если на дисплее появляется сообщение об ошибке, см. [Сообщения](#page-55-0) об ошибках на стр[. 56](#page-55-0).
- ! Воспроизведение выполняется по порядку номеров файлов. Не содержащие файлов папки пропускаются. (Если папка 01 (КОРНЕВАЯ) не содержит файлов, воспроизведение начнется с папки 02.)

18) <sub>Ru</sub>

## <span id="page-18-0"></span>Отображение текстовой информации диска

Нажмите DISP для выбора текстовой информации.

### Для компакт-диска с введенным названием

Время воспроизведения—название диска Для дисков формата CD TEXT

Время воспроизведения—название диска—имя исполнителя на диске—название дорожки—имя исполнителя на дорожке

## Для WMA/MP3

Время воспроизведения—название папки—название файла—название дорожки—имя исполнителя—название альбома—комментарий—скорость передачи данных

### Для WAV

Время воспроизведения—название папки—название файла—частота дискретизации

## Примечания

- Вы можете прокручивать название влево, удерживая кнопку DISP.
- Компакт-диски, содержащие определеннуюинформацию, например, текст и/или численные данные, относятся к категории CD TEXT.
- Если специальная информация не была записана на диск, то заголовок или название диска не будут отображаться на дисплее.
- В зависимости от версии iTunes<sup>®</sup>, использованной для записи файлов МР3 на диск, комментарии могут отображаться неправильно.
	- iTunes является товарным знаком компании Apple Inc., зарегистрированным в США и других странах.
- В зависимости от используемой для преобразования файлов в формат WMA версии Windows Media Player названия альбомов и другая текстовая информация может отображаться неправильно.
- ! При воспроизведении файлов WMA, записанных в режиме VBR (переменная скорость передачи данных), отображается среднее значение скорости передачи данных.
- ! При воспроизведении файлов МР3, записанных в режиме VBR (переменная скорость передачи данных), вместо значения скорости передачи данных отображается VBR.
- Частота дискретизации, отображающаяся на дисплее, может быть округлена.
- Если при выполнении начальных настроек включить функцию постоянной прокрутки, то текстовая информация будет постоянно прокручиваться на дисплее. См. [Включе](#page-50-0)ние режима [постоянной](#page-50-0) прокрутки на стр. [51.](#page-50-0)

## Выбор дорожек из списка названий дорожек

Список названий дорожек позволяет просмотреть названия дорожек, записанных на диске формата CD TEXT, и выбрать нужнуюдорожку для воспроизведения.

### 1 Нажмите LIST, чтобы перейти в режим списка названий дорожек.

#### 2 С помощью MULTI-CONTROL выберите нужное название дорожки.

Поворачивайте для перехода к другой дорожке. Нажмите для начала воспроизведения.

Вы также можете выбрать другое название дорожки, нажимая MULTI-CONTROL вверх или вниз.

Также воспроизвести дорожку можно нажатием MULTI-CONTROL вправо.

- **Чтобы вернуть дисплей в исходный режим,** нажмите BAND/ESC или LIST.
- # Если Вы не воспользуетесь списком в течение 30 секунд, дисплей автоматически вернется в исходный режим.

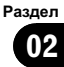

## <span id="page-19-0"></span>Выбор файлов изсписка имен файлов

Список имен файлов позволяет просматривать имена файлов (или папок) и выбирать один для воспроизведения.

#### 1 Нажмите LIST, чтобы перейти в режим списка имен файлов.

На дисплее появятся имена файлов и папок.

#### 2 С помощью MULTI-CONTROL выберите нужное имя файла (или папки).

Поворачивайте для изменения названия файла или папки.

- выбрав файл, нажмите, чтобы начать воспроизведение.
- выбрав папку, нажмите для отображения на дисплее списка файлов (или папок), находящихся в выбранной папке.
- выбрав папку, нажмите и удерживайте для воспроизведения композиции в выбранной папке.
- # Также воспроизвести файл можно нажа-
- тием MULTI-CONTROL вправо.

# Вы также можете воспроизвести музыкальную композицию, нажимая вправо и удерживая MULTI-CONTROL.

# Для возврата к предыдущему списку (к папке на один уровень выше) нажмите MULTI-CONTROL влево.

- **Чтобы вернуть дисплей в исходный режим,** нажмите BAND/ESC или LIST.
- # Если Вы не воспользуетесь списком в течение 30 секунд, дисплей автоматически вернется в исходный режим.

## Знакомство с расширенными функциями

1 Нажмите MULTI-CONTROL, чтобы вывести на экран основное меню.

#### 2 С помощью MULTI-CONTROL выберите FUNCTION.

Поворачивайте для перехода к другому пункту меню. Нажмите, чтобы выбрать.

Отобразится меню функций.

## 3 Для выбора функции поворачивайте MULTI-CONTROL.

REPEAT (повторное воспроизведение)— RANDOM (воспроизведение в произвольной последовательности)—SCAN (сканирующее воспроизведение)—PAUSE (пауза) —COMP/BMX (компрессия и BMX)— TITLE INPUT (ввод названия диска)

## Примечания

- ! Чтобы вернуть дисплей в исходный режим, нажмите BAND/ESC.
- Если Вы не воспользуетесь данными функциями, за исключением функции TITLE INPUT, в течение 30 секунд, то дисплей автоматически переключится в исходный режим.
- ! При воспроизведении дисков, содержащих сжатые аудиофайлы, или дисков формата CD TEXT переключиться на дисплей ввода названия диска невозможно.

## Выбор диапазона повторного воспроизведения

## 1 Перейдите в меню выбора функций.

См. Знакомство <sup>с</sup> расширенными функциями на стр. 20.

### 2 С помощью MULTI-CONTROL выберите в меню функций REPEAT.

## 3 Нажмите MULTI-CONTROL для выбора желаемой настройки.

- DISC Повторное воспроизведение всех дорожек
- **TRACK** Повтор текущей дорожки
- FOLDER Повтор текущей папки

# Если Вы выберете другуюпапку во время повторного воспроизведения, диапазон повторного воспроизведения сменится на повтор диска.

Раздел በ2

<span id="page-20-0"></span># Выполнение поиска дорожки или ускоренной перемотки вперед/назад в режиме TRACK (повтор дорожки) автоматически меняет диапазон повторного воспроизведения на повторное воспроизведение диска/папки.

**• При выборе FOLDER** (повтор папки) воспроизведение вложенных папок этой папки невозможно.

## Воспроизведение дорожек в произвольной последовательности

Данная функция позволяет воспроизводить дорожки в произвольной последовательности в пределах выбранного диапазона повторного воспроизведения.

### % Нажмите RDM, чтобы включить воспроизведение в произвольной последовательности.

Воспроизведение дорожек в произвольной последовательности.

**• Нажмите RDM еще раз, чтобы выключить** функциювоспроизведения в произвольной последовательности.

## Примечание

Для включения и выключения функции можно также использовать меню, отображающееся при использовании переключателя MULTI-CONTROL.

## Сканирование папок и дорожек

В режиме сканирования выполняется поиск композиции в пределах выбранного диапазона повторного воспроизведения.

### 1 Перейдите в меню выбора функций.

См. Знакомство <sup>с</sup> [расширенными](#page-19-0) функциями [на стр](#page-19-0). 20.

2 С помощью MULTI-CONTROL выберите в меню функций SCAN.

## 3 Нажмите MULTI-CONTROL, чтобы включить сканирующее воспроизведение.

Будут воспроизводиться первые 10 секунд каждой дорожки.

## 4 Нажмите MULTI-CONTROL для выключения сканирующего воспроизведения, когда Вы найдете нужную дорожку.

# Если дисплей автоматически вернулся в режим воспроизведения, выберите SCAN снова, нажимая MULTI-CONTROL.

# После завершения сканирования диска (папки) снова начнется обычное воспроизведение дорожек.

## Приостановка воспроизведения

## 1 Перейдите в меню выбора функций.

См. Знакомство <sup>с</sup> [расширенными](#page-19-0) функциями [на стр](#page-19-0). 20.

### 2 С помощью MULTI-CONTROL выберите в меню функций PAUSE.

### 3 Нажмите MULTI-CONTROL, чтобы включить паузу.

Воспроизведение текущей дорожки приостанавливается.

Чтобы выключить паузу, нажмите MULTI-CONTROL еще раз.

## Использование компрессии и BMX

Функции COMP (компрессия) и BMX позволяют регулировать качество воспроизведения звука этого устройства.

% Выберите требуемую настройку, нажимая кнопку COMP/BMX. COMP/BMX OFF—COMP 1—COMP 2— COMP/BMX OFF—BMX 1—BMX 2

## Примечание

Включить функцию можно также в меню, которое вызывается с помощью MULTI-CONTROL.

## Использование функций названия диска

<span id="page-21-0"></span>Раздел 02

> Вы можете вводить названия компакт-дисков и просматривать их. При следующей установке компакт-диска с заданным Вами названием это название отобразится на дисплее.

## Ввод названий дисков

Используйте функциюввода названия диска для сохранения до 48 наименований компакт-дисков. Каждое название может содержать не более 10 символов.

1 Перейдите в меню выбора функций.

См. Знакомство <sup>с</sup> [расширенными](#page-19-0) функциями [на стр](#page-19-0). 20.

2 Включите воспроизведение компакт-диска, для которого Вы хотите ввести название.

3 С помощью MULTI-CONTROL выберите в меню функций TITLE INPUT.

4 Для отображения дисплея ввода названия диска нажмите MULTI-CONTROL.

5 Нажмите DISP для выбора нужного типа символов.

Нажмите DISP несколько раз для выбора следующих типов символов: Алфавит—Цифры и символы

6 Нажмите MULTI-CONTROL вверх или вниз для выбора буквы алфавита.

7 Перемещение курсора на позицию предыдущего или последующего символа осуществляется нажатием MULTI-CONTROL влево или вправо соответственно.

## 8 Перемещение курсора в конечную позицию осуществляется нажатием MULTI-CONTROL вправо после ввода названия.

При повторном нажатии MULTI-CONTROL вправо введённое название сохраняется в памяти.

## 9 Для возврата к дисплею воспроизведения нажмите кнопку BAND/ESC.

## Примечания

- ! Названия остаются в памяти даже после того, как диск удалён из устройства, и вызываются из памяти после повторной установки данного диска.
- ! После записи в память данных для 48 дисков данные для следующего диска будут замещать собой данные, указанные для первого диска.

Ru

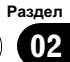

# <span id="page-22-0"></span>Bluetooth-аудио

# Важно

- В зависимости от модели Bluetoothаудиоплеера, подключенного к Вашему устройству, Вам доступны различные операции, которые подразделяются на два уровня:
	- Низкий уровень: На вашем аудиоплеере возможно только воспроизведение композиций.
	- Высокий уровень: Воспроизведение, пауза, выбор композиций и т. д. (все операции, описанные в данном руководстве).
- Поскольку на рынке представлено большое количество разнообразных Bluetoothаудиоплееров, управление ими с помощью этого устройства может в значительной степени отличаться. Обратитесь к руководству по эксплуатации, прилагаемому к Bluetooth-аудиоплееру, а также к данному руководству при управлении плеером с этого устройства.
- Данные о композициях (например, истекшее время воспроизведения, название композиции, номер композиции и т. д.) на этом устройстве просмотреть невозможно.
- Во время прослушивания композиций на Bluetooth-аудиоплеере по возможности воздерживайтесь от использования сотового телефона. При использовании сотового телефона поступающий с него сигнал может создать помехи для воспроизводимой композиции.
- Во время разговора по сотовому телефону, подключенному к данному устройству посредством беспроводной технологии Bluetooth, звук композиции, воспроизводимой с помощью Bluetooth-аудиоплеера, приглушается.
- Если при прослушивании композиции на Bluetooth-аудиоплеере вы переключаетесь на другой источник сигнала, воспроизведение композиции не прекращается.

## Подключение Bluetoothаудиоплеера

! Перед использованием аудиоплеера может потребоваться ввести PIN-код на этом устройстве. Если для установки соединения плееру требуется PIN-код, поищите код на самом плеере или в его сопроводительной документации. См. Ввод PIN-кода для [беспроводного](#page-51-0) [соединения](#page-51-0) Bluetooth на стр. 52.

## Использование Bluetooth-аудиоплеера для начала установки соединения

1 Нажмите MULTI-CONTROL, чтобы вывести на экран основное меню.

## 2 С помощью MULTI-CONTROL выберите CONNECTION.

Поворачивайте для перехода к другому пункту меню. Нажмите, чтобы выбрать.

**• Вызвать это меню можно также, нажимая и** удерживая PHONE/ / CONNECT в обычном режиме дисплея.

## 3 Поверните MULTI-CONTROL, чтобы выбрать BT AUDIO DEVICE.

# Если в памяти устройства имеется запись о ранее устанавливавшихся соединениях, Вы сможете выбрать устройство Bluetooth из PAIRED DEVICE.

См. [Подключение](#page-23-0) Bluetooth-аудиоплеера, прописанного <sup>в</sup> памяти [устройства](#page-23-0).

## 4 С помощью MULTI-CONTROL выберите группу.

Нажмите MULTI-CONTROL вверх или вниз, чтобы выбрать группу.

NOKIA (Nokia)—STANDARD (стандартная) # Обычно используется режим STANDARD. Если устройство Nokia не зарегистрировано в памяти данного устройства, выберите NOKIA.

**• Нажмите MULTI-CONTROL вправо или** влево, чтобы отобразить название группы или идентификационный код.

 $_{\rm Ru}$  (23)

## <span id="page-23-0"></span>5 Нажмите MULTI-CONTROL, чтобы активировать соединение.

Будет отображаться READY.

# Это устройство находится в режиме готовности к установке соединения с Bluetoothаудиоплеером.

**• Для отображения названия, BD-адреса и** PIN-кода данного устройства нажмите MULTI-CONTROL влево или вправо.

#### 6 Для установки соединения воспользуйтесь Bluetooth-аудиоплеером.

В качестве PIN-кода по умолчаниюустановлено 0000. Вы можете изменить данный код в начальных настройках. См. [Ввод](#page-51-0) PIN-кода для [беспроводного](#page-51-0) соединения [Bluetooth](#page-51-0) на стр. 52.

В ходе соединения на дисплее отображается надпись CONNECTING. Если соединение установлено, на дисплее появится индикация CONNECTED.

## Подключение Bluetooth-аудиоплеера, прописанного в памяти устройства

1 Нажмите MULTI-CONTROL, чтобы вывести на экран основное меню.

#### 2 С помощью MULTI-CONTROL выберите CONNECTION.

Поворачивайте для перехода к другому пункту меню. Нажмите, чтобы выбрать.

### 3 Поверните MULTI-CONTROL, чтобы выбрать PAIRED DEVICE.

Будет отображаться имя аудиоплеера, прописанного в памяти устройства.

Для переключения названия устройства, BD-адреса, названия группы и идентификационного номера (ID) группы нажмите MULTI-CONTROL влево или вправо.

#### 4 Для установки соединения нажмите MULTI-CONTROL.

# При выполнении соединения мигает надпись CONNECTING. Если соединение установлено, на дисплее появится индикация CONNECTED.

# Если при установлении соединения произошла ошибка, выводится сообщение **ERROR.** В этом случае повторите процедуру с начала.

## Отключение Bluetoothаудиоплеера

Данной функцией можно воспользоваться только в случае наличия соединения Bluetooth.

#### 1 Нажмите MULTI-CONTROL, чтобы вывести на экран основное меню.

## 2 С помощью MULTI-CONTROL выберите CONNECTION.

Поворачивайте для перехода к другому пункту меню. Нажмите, чтобы выбрать.

## 3 Поверните MULTI-CONTROL, чтобы выбрать DISCONNECT AUDIO.

4 Нажмите MULTI-CONTROL, чтобы отключить соединение Bluetooth.

## Основные операции

% Ускоренная перемотка вперед/назад Нажмите MULTI-CONTROL влево или вправо и удерживайте.

### % Выбор дорожки

Нажмите MULTI-CONTROL влево или вправо.

## Примечание

Даже если в Вашем аудиоплеере отсутствует модуль Bluetooth, Вы можете управлять им с помощью этого устройства посредством беспроводной технологии Bluetooth. Для управления аудиоплеером с помощью данного устройства подсоедините совместимое с Bluetooth устройство (имеющееся в продаже) к Вашему аудиоплееру.

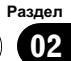

## <span id="page-24-0"></span>Знакомство с расширенными функциями

1 Нажмите MULTI-CONTROL, чтобы вывести на экран основное меню.

## 2 С помощью MULTI-CONTROL выберите FUNCTION.

Поворачивайте для перехода к другому пункту меню. Нажмите, чтобы выбрать. Отобразится меню функций.

## 3 Для выбора функции поворачивайте MULTI-CONTROL.

PLAY (воспроизведение)—STOP (остановка)—PAUSE (пауза)—AUTO CONNECT (настройка автоматического соединения)— DEVICE INFO (информация об устройстве)

## Функции и их назначение

Функция PAUSE идентична той, что используется для встроенного проигрывателя компакт-дисков.

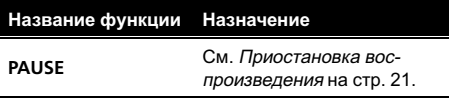

# Примечания

- Чтобы вернуть дисплей в исходный режим, нажмите BAND/ESC.
- Если Bluetooth-аудиоплеер еще не был подключен к этому устройству, в меню функций появятся опции AUTO CONNECT и DEVICE INFO, а остальные функции будут недоступны.
- Если Bluetooth-аудиоплеер подключён через профиль A2DP (Advanced Audio Distribution Profile), то в меню функций будет показано лишь AUTO CONNECT и DEVICE INFO.
- Если Вы не воспользуетесь данной функцией в течение 30 секунд, то дисплей автоматически вернется в исходный режим.

## Воспроизведение композиций на Bluetooth-аудиоплеере

1 Перейдите в меню выбора функций. См. Знакомство <sup>с</sup> расширенными функциями на стр. 25.

2 С помощью MULTI-CONTROL выберите в меню функций PLAY.

3 Нажмите MULTI-CONTROL, чтобы начать воспроизведение.

## Остановка воспроизведения

1 Перейдите в меню выбора функций. См. Знакомство <sup>с</sup> расширенными функциями на стр. 25.

2 С помощью MULTI-CONTROL выберите в меню функций STOP.

3 Нажмите MULTI-CONTROL, чтобы остановить воспроизведение.

## Автоматическое подключение Bluetooth-аудиоплеера

• По умолчанию эта функция включена.

## 1 Перейдите в меню выбора функций.

См. Знакомство <sup>с</sup> расширенными функциями на стр. 25.

## 2 С помощью MULTI-CONTROL выберите в меню функций AUTO CONNECT.

### 3 Для включения функции автоматического соединения нажмите MULTI-CONTROL.

Если Bluetooth-аудиоплеер находится в режиме готовности к установке беспроводного соединения Bluetooth, соединение с данным устройством будет установлено автоматически.

# Чтобы отключить функцию автоматического соединения, нажмите MULTI-CONTROL еще раз.

 $_{\rm Ru}$  (25)

## Отображение адреса Bluetooth-устройства (BD)

<span id="page-25-0"></span>Раздел 02

> Данное устройство имеет функцию отображения BD-адреса.

## 1 Перейдите в меню выбора функций.

См. Знакомство <sup>с</sup> [расширенными](#page-24-0) функциями [на стр](#page-24-0). 25.

## 2 С помощью MULTI-CONTROL выберите в меню функций DEVICE INFO.

## 3 Нажмите MULTI-CONTROL влево, чтобы перейти к BD-адресу.

На дисплее отобразится 12-разрядное шестнадцатеричное число.

**• При нажатии MULTI-CONTROL вправо** снова отображается название устройства.

## Телефон с функцией **Bluetooth**

# Важно

- ! Поскольку это устройство находится в режиме готовности к подключению сотового телефона посредством беспроводной технологии Bluetooth, пользование этим устройством при остановленном двигателе может привести к разряду аккумулятора.
- Во время вождения запрещено использование расширенных функций, требующих повышенного внимания, таких, как набор номеров с экрана, использование телефонного справочника и т.д. Если вам необходимо воспользоваться этими расширенными функциями, остановите автомобиль в безопасном месте и только после этого воспользуйтесь ими.

## Настройки для громкой связи

Прежде чем воспользоваться функцией громкой связи, необходимо настроить устройство для работы с сотовым телефоном. Для этого необходимо установить беспроводное соединение Bluetooth между этим устройством и телефоном, прописать телефон в памяти устройства и настроить уровень громкости.

## 1 Подключение

Подробно о подключении сотового телефона к этому устройству посредством беспроводной технологии Bluetooth смотрите в [Подсоединение](#page-27-0) <sup>и</sup> отсоединение сотового [телефона](#page-27-0) на стр. 28.

### 2 Регистрация

Регистрация мобильного телефона обычно производится автоматически при выполнении подключения. Необходимо выполнить данную операцию вручную, если Ваш телефон по какой-либо причине подключен временно.

26  $\rangle$   $_{\rm Ru}$ 

Раздел በ2

# <span id="page-26-0"></span>Управление данным устройством

Однако для максимально эффективной работы рекомендуется зарегистрировать (прописать) телефон в памяти устройства. Порядок регистрации временно подключенного телефона см. в [Регистрация](#page-29-0) [подключенного](#page-29-0) сотового телефона на стр. [30.](#page-29-0)

## 3 Регулировка громкости

Настройте требуемую громкость звука на сотовом телефоне. После настройки уровень громкости сохраняется в памяти этого устройства в качестве настройки по умолчанию.

- # Громкость речи и громкость звонка могут отличаться в зависимости от модели сотового телефона.
- # Если разница между уровнями громкости звонка и голоса абонента велика, общий уровень громкости может быть нестабильным.

# Прежде чем прервать соединение между сотовым телефоном и этим устройством, установите соответствующий уровень громкости. Если звук на сотовом телефоне был отключен (нулевой уровень громкости), то данная настройка на сотовом телефоне сохранится даже после отключения телефона от этого устройства.

## Примечания

- ! Если в качестве источника сигнала используется телефон, кривая эквалайзера будет фиксированной.
- При выборе телефона в качестве источника сигнала Вы не сможете использовать функцию FADER (регулировка баланса) в меню аудиофункций.
- При выборе телефона в качестве источника сигнала для баланса установлено начальное значение FADER :F15.

## Установление соединения и регистрация

1 Нажмите MULTI-CONTROL, чтобы вывести на экран основное меню.

## 2 С помощью MULTI-CONTROL выберите CONNECTION.

Отобразится менюсоединения. Поворачивайте для перехода к другому пункту меню. Нажмите, чтобы выбрать.

**• Вызвать это меню можно также, нажимая и** удерживая PHONE/ / CONNECT в обычном режиме дисплея.

## 3 Для выбора функции поворачивайте MULTI-CONTROL.

PAIRED PHONE (сопряженный телефон)— BT HANDS FREE (новый телефон)— SET PHONE (регистрация телефона)-DISCONNECT PHONE (отключение телефона)—DELETE PHONE (удаление телефона) Если телефон не подключен и не прописан в памяти устройства

Доступна следующая функция.

• BT HANDS FREE (новый телефон)

#### Если телефон не подключен, но прописан в памяти устройства

Доступны следующие функции.

- PAIRED PHONE (регистрация телефона вручную)
- BT HANDS FREE (новый телефон)
- **DELETE PHONE** (удалить телефон)

#### Если телефон подключен, но не прописан в памяти устройства

Доступны следующие функции.

- SET PHONE (регистрация телефона)
- **DISCONNECT PHONE** (отсоединить телефон)
- DELETE PHONE (удалить телефон)

## Если телефон подключен и прописан в памяти устройства

Доступны следующие функции.

- **DISCONNECT PHONE** (отсоединить телефон)
- DELETE PHONE (удалить телефон)

## Примечания

- По умолчанию установлено название устройства PIONEER FLAP BT. Можно изменить название устройства в начальных настройках. См. [Изменение](#page-52-0) названия ус[тройства](#page-52-0) на стр. 53.
- В качестве PIN-кода по умолчанию установлено 0000. Вы можете изменить данный код в начальных настройках. См. [Ввод](#page-51-0) PIN-кода для [беспроводного](#page-51-0) соединения [Bluetooth](#page-51-0) на стр. 52.

## Подсоединение и отсоединение сотового телефона

#### Использование сотового телефона для начала установки соединения

1 Выедите на экран меню соединения. См. [Установление](#page-26-0) соединения <sup>и</sup> регистрация [на стр](#page-26-0). 27.

2 С помощью MULTI-CONTROL выберите BT HANDS FREE.

#### 3 С помощью MULTI-CONTROL выберите группу.

Нажмите MULTI-CONTROL вверх или вниз, чтобы выбрать группу.

NOKIA (Nokia)—STANDARD (стандартная) **• Обычно используется режим STANDARD.** Если устройство Nokia не зарегистрировано в памяти данного устройства, выберите NOKIA.

**• Нажмите MULTI-CONTROL вправо или** влево, чтобы отобразить название группы или идентификационный код.

#### 4 Нажмите MULTI-CONTROL для переключения в режим PAIRE FROM PHONE.

28  $)$  Ru

Нажмите MULTI-CONTROL вверх или вниз для переключения между режимами PAIRE FROM PHONE и SEARCH DEVICE.

#### 5 Выберите PAIRE FROM PHONE, затем нажмите MULTI-CONTROL для подготовки к регистрации.

Будет отображаться READY.

#### 6 Выполните подключение с телефона.

В качестве PIN-кода по умолчаниюустановлено 0000. Вы можете изменить данный код в начальных настройках. См. [Ввод](#page-51-0) PIN-кода для [беспроводного](#page-51-0) соединения [Bluetooth](#page-51-0) на стр. 52.

В ходе соединения на дисплее отображается надпись CONNECTING. Если соединение установлено, на дисплее появится индикация COMPLETED. После установления соединения устройство автоматически перейдет в режим дисплея PH. BOOK DL (подтверждение готовности к загрузке телефонного справочника).

# Если при установлении соединения произошла ошибка, выводится сообщение **ERROR.** В этом случае необходимо проверить сотовый телефон и затем повторить попытку.

# Если три сотовых телефона уже зарегистрированы (прописаны) в памяти устройства, отобразится экран выбора профиля. Выберите профиль для регистрации нового телефона. Данные для нового телефона замещают данные для зарегистрированного ранее. Выбор профиля аналогичен описанному в шагах 3 и 4 раздела [Регистрация](#page-29-0) подключенного сотового [телефона](#page-29-0) на стр. 30, кроме операций, описанных ниже.

• Переключение между BD-адресом и названием устройства

### 7 Используйте MULTI-CONTROL для того, чтобы определить, загружать телефонный справочник с мобильного телефона или нет.

Нажмите MULTI-CONTROL влево или вправо, чтобы выбрать NO (Да) или YES (Нет). Нажмите MULTI-CONTROL для подтверждения выбора.

<span id="page-27-0"></span>Раздел 02

Раздел በ2

При выборе YES устройство переходит в режим PH BOOK DOWNLOAD, после чего автоматически начинается загрузка телефонного справочника. По окончании операции на дисплее отображается

## DATA DOWNLOADED.

В некоторых случаях устройство может перейти в режим PH BOOK TRANSFER. В этом случае обратитесь к пункту 4 в разделе Перенос записей <sup>в</sup> [телефонный](#page-38-0) [справочник](#page-38-0) на стр. 39.

**• При выборе NO дисплей возвращается в** обычный режим.

## Использование данного устройства для установки соединения

1 Выедите на экран меню соединения.

См. [Установление](#page-26-0) соединения <sup>и</sup> регистрация [на стр](#page-26-0). 27.

2 С помощью MULTI-CONTROL выберите BT HANDS FREE.

## 3 С помощью MULTI-CONTROL выберите группу.

Нажмите MULTI-CONTROL вверх или вниз, чтобы выбрать группу.

NOKIA (Nokia)—STANDARD (стандартная)

**• Обычно используется режим STANDARD.** Если устройство Nokia не зарегистрировано в памяти данного устройства, выберите NOKIA.

**• Нажмите MULTI-CONTROL вправо или** влево, чтобы отобразить название группы или идентификационный код.

#### 4 Нажмите MULTI-CONTROL для переключения в режим PAIRE FROM PHONE.

Нажмите MULTI-CONTROL вверх или вниз для переключения между режимами PAIRE FROM PHONE и SEARCH DEVICE.

## 5 Выберите SEARCH DEVICE, затем нажмите MULTI-CONTROL для начала поиска.

В ходе поиска на дисплее отображается надпись SEARCHING.

# Если это устройство не находит доступных сотовых телефонов, выводится сообщение NOT FOUND.

## 6 С помощью MULTI-CONTROL выберите устройство.

Нажмите MULTI-CONTROL вверх или вниз для выбора названия устройства, с которым Вы хотите установить соединение. Нажмите MULTI-CONTROL для выбора названия устройства.

**• Для переключения между BD-адресом и** названием устройства нажмите MULTI-CONTROL влево или вправо.

## 7 Выполните подключение с телефона.

В качестве PIN-кода по умолчаниюустановлено 0000. Вы можете изменить данный код в начальных настройках. См. [Ввод](#page-51-0) PIN-кода для [беспроводного](#page-51-0) соединения [Bluetooth](#page-51-0) на стр. 52.

В ходе соединения на дисплее отображается надпись CONNECTING. Если соединение установлено, на дисплее появится индикация COMPLETED. После установления соединения устройство автоматически перейдет в режим дисплея PH. BOOK DL (подтверждение готовности к загрузке телефонного справочника).

# Если при установлении соединения произошла ошибка, выводится сообщение ERROR. В этом случае необходимо проверить сотовый телефон и затем повторить попытку.

# Если три сотовых телефона уже зарегистрированы (прописаны) в памяти устройства, отобразится экран выбора профиля. Выберите профиль для регистрации нового телефона. Данные для нового телефона замещают данные для зарегистрированного ранее. Выбор профиля аналогичен описанному в шагах 3 и 4 раздела [Регистрация](#page-29-0) подключенного сотового [телефона](#page-29-0) на стр. 30, кроме операций, описанных ниже.

• Переключение между BD-адресом и названием устройства

### <span id="page-29-0"></span>8 Используйте MULTI-CONTROL для того, чтобы определить, загружать телефонный справочник с мобильного телефона или нет.

Нажмите MULTI-CONTROL влево или вправо, чтобы выбрать NO (Да) или YES (Нет). Нажмите MULTI-CONTROL для подтверждения выбора.

При выборе YES устройство переходит в режим PH BOOK DOWNLOAD, после чего автоматически начинается загрузка телефонного справочника. По окончании операции на дисплее отображается

### DATA DOWNLOADED.

В некоторых случаях устройство может перейти в режим PH BOOK TRANSFER. В этом случае обратитесь к пункту 4 в разделе Перенос записей <sup>в</sup> [телефонный](#page-38-0) [справочник](#page-38-0) на стр. 39.

• При выборе NO дисплей возвращается в обычный режим.

### Подключение сотового телефона, зарегистрированного (прописанного) в памяти устройства

### 1 Выедите на экран меню соединения.

См. [Установление](#page-26-0) соединения <sup>и</sup> регистрация [на стр](#page-26-0). 27.

#### 2 Поверните MULTI-CONTROL, чтобы выбрать PAIRED PHONE.

**• Нажмите MULTI-CONTROL вверх или вниз.** чтобы выбрать требуемый телефон.

# Для отображения BD-адреса, группы и идентификационного номер нажмите MULTI-CONTROL влево или вправо.

### 3 Нажмите MULTI-CONTROL, чтобы начать соединение.

В ходе соединения на дисплее отображается надпись CONNECTING. Если соединение установлено, на дисплее появится индикация CONNECTED.

После установления соединения устройство автоматически перейдет в режим дисплея PH. BOOK DL (подтверждение

готовности к загрузке телефонного справочника).

# Если при установлении соединения произошла ошибка, выводится сообщение **ERROR.** В этом случае необходимо проверить сотовый телефон и затем повторить попытку.

### 4 Используйте MULTI-CONTROL для того, чтобы определить, загружать телефонный справочник с мобильного телефона или нет.

Нажмите MULTI-CONTROL влево или вправо, чтобы выбрать NO (Да) или YES (Нет). Нажмите MULTI-CONTROL для подтверждения выбора.

При выборе YES устройство переходит в режим PH BOOK DOWNLOAD, после чего автоматически начинается загрузка телефонного справочника. По окончании операции на дисплее отображается DATA DOWNLOADED.

**• При выборе NO дисплей возвращается в** обычный режим.

## Отсоединение сотового телефона

1 Выедите на экран меню соединения. См. [Установление](#page-26-0) соединения <sup>и</sup> регистрация [на стр](#page-26-0). 27.

### 2 С помощью MULTI-CONTROL выберите DISCONNECT PHONE.

### 3 Нажмите MULTI-CONTROL, чтобы прервать соединение между сотовым телефоном и этим устройством.

По окончании разъединения выводится сообщение DISCONNECTED.

### Регистрация подключенного сотового телефона

Регистрация мобильного телефона обычно производится автоматически при выполнении подключения. Необходимо выполнить данную операцию вручную, если Ваш телефон по какой-либо причине подключен временно.

 $\bf{30}^{\rm >}\bf{_{Ru}}$ 

## $_{\rm Ru}$  (31

Раздел 02

## <span id="page-30-0"></span>Управление данным устройством

Однако для максимально эффективной работы рекомендуется зарегистрировать (прописать) телефон <sup>в</sup> памяти устройства.

#### 1 Выедите на экран меню соединения. См. [Установление](#page-26-0) соединения <sup>и</sup> регистрация [на стр](#page-26-0). 27.

### 2 С помощью MULTI-CONTROL выберите SET PHONE.

#### 3 Нажмите MULTI-CONTROL вверх или вниз, чтобы выбрать регистрационный профиль.

1 (телефон пользователя 1)—2 (телефон пользователя 2)—3 (телефон пользователя 3)

# Для переключения между BD-адресом и названием устройства нажмите

MULTI-CONTROL влево или вправо.

- Если в профиле пользователя уже записан телефон, он будет замещен новым.
- # При выборе профиля вы будете видеть, зарегистрирован там телефон или еще нет. Если профиль пуст, на дисплее появится надпись NO DATA.

## 4 Чтобы прописать подключенный в данный момент телефон в памяти устройства, нажмите MULTI-CONTROL.

По окончании регистрации выводится сообщение COMPLETED.

# Если в процессе регистрации произошла ошибка, выводится сообщение

REGISTER ERROR. В этом случае вернитесь к шагу 1 и повторите процедуру еще раз.

## Удаление зарегистрированного телефона

#### 1 Выедите на экран меню соединения.

См. [Установление](#page-26-0) соединения <sup>и</sup> регистрация [на стр](#page-26-0). 27.

### 2 С помощью MULTI-CONTROL выберите DELETE PHONE.

## 3 Нажмите MULTI-CONTROL вверх или вниз, чтобы выбрать регистрационный профиль.

1 (телефон пользователя 1)—2 (телефон пользователя 2)—3 (телефон пользователя 3)

**• Нажмите MULTI-CONTROL влево, чтобы от**образить BD-адрес выбранного устройства.

# Если профиль пуст, на дисплее появится надпись NO DATA, и работа будет невозможна.

## 4 Нажмите MULTI-CONTROL вправо, чтобы выбрать DELETE YES.

На дисплее отображается DELETE YES. Устройство готово к удалениютелефона из памяти.

### 5 Нажмите MULTI-CONTROL, чтобы удалить телефон.

После удаления телефона выводится сообщение DELETED.

## Выполнение вызовов

### Наберите номер

Простейший способ выполнения вызова это набор номера.

Чтобы получить дополнительные инструкции, смотрите в [Вызов](#page-39-0) путем ввода [телефонного](#page-39-0) номера на стр. 40.

### <span id="page-31-0"></span>Вызов номера из телефонного справочника или из списка вызовов

Чтобы получить дополнительные инструкции, смотрите в Вызов по [номеру](#page-32-0) из [телефонного](#page-32-0) справочника на стр. 33 и [Ис](#page-32-0)[пользование](#page-32-0) списка вызовов на стр. 33.

## Номер предварительной настройки

Часто набираемые номера можно запрограммировать в устройстве.

Описание процедуры программирования номеров смотрите в [Использование](#page-34-0) запро[граммированных](#page-34-0) номеров на стр. 35.

## Голосовой набор

Если Ваш телефон поддерживает функцию голосового набора, можно выполнять вызов посредством речевых команд.

- Эта процедура может отличаться в зависимости от модели сотового телефона. Подробные инструкции смотрите в руководстве по эксплуатации, прилагаемом к Вашему сотовому телефону.
- Этой функцией можно пользоваться, только если соединение устанавливается по профилю HFP (Hands Free Profile).

#### 1 Нажмите кнопку BAND/ESC и удерживайте, пока на дисплее не появится надпись VOICE DIAL ON.

При отображении на дисплее VOICE DIAL ON Вы можете воспользоваться функцией голосового набора.

**• Если сотовый телефон не поддерживает** функцию голосового набора, на дисплее появится надпись NO VOICE DIAL, и операция станет недоступной.

## 2 Произнесите имя вызываемого абонента.

## Прием вызовов

### Ответ на входящий вызов или его отклонение

% Ответ на входящий вызов

При поступлении вызова нажмите MULTI-CONTROL.

- Завершение вызова Нажмите  $\mathbf{\Omega}$ .
- % Отклонение входящего вызова При поступлении вызова нажмите  $\mathbf{\Omega}$ .

Перевод звонка в режим ожидания Во время разговора нажмите кнопку MUTE.

## Примечания

- Нажатие **MULTI-CONTROL** во время разговора переводит телефон в режим ECHO CANCEL функции FUNCTION. Подробнее о функции ECHO CANCEL см. в разделе [Подавление](#page-39-0) эха <sup>и</sup> помех на стр. [40](#page-39-0).
- ! Продолжительность вызова отобразится на дисплее (это показание может незначительно отличаться от реальной продолжительности вызова).

### Управление ожиданием вызова

% Ответ на ожидающий вызов При поступлении вызова нажмите MULTI-CONTROL.

• Завершение всех вызовов Нажмите  $\mathbf{\Omega}$ .

• Переключение между абонентами, находящимися в режиме ожидания Нажмите MULTI-CONTROL.

Отклонение ожидающего вызова Нажмите  $\mathbf{\Omega}$ .

## Примечание

Для завершения вызова вы и ваш собеседник должны положить трубку.

32) <sub>Ru</sub>

## Раздел በ2

## <span id="page-32-0"></span>Использование списка номеров телефонов

# Важно

Во время работы со списком припаркуйте автомобиль и поставьте его на стояночный тормоз.

## • Нажмите кнопку LIST для отображения списка.

Нажмите LIST несколько раз, чтобы выбрать один из следующих списков:

RECENT CALLS (список вызовов)— ABC SEARCH (телефонный справочник)— DIAL PRESET (список запрограммированных номеров)

- Подробнее о списке вызовов смотрите в Использование списка вызовов на стр. 33.
- Подробнее о списках телефонного справочника смотрите в Использование телефонного справочника на стр. 33.
- Подробнее о списке запрограммированных номеров см. в [Использование](#page-34-0) за[программированных](#page-34-0) номеров на стр. 35.

# Если в выбранном списке нет ни одного номера, появится сообщение NO DATA.

## Использование списка вызовов

В списке вызовов сохраняются 20 последних вызовов - исходящих, входящих и пропущенных. Вы можете просматривать список вызовов и звонить по этим номерам.

## 1 Нажмите кнопку LIST для отображения RECENT CALLS (списка вызовов).

См. Использование списка номеров телефонов на стр. 33.

## 2 Для выбора телефонного номера поверните MULTI-CONTROL.

Просмотр телефонных номеров, сохраненных в списке, осуществляется поворотом MULTI-CONTROL.

# Если номер уже занесен в телефонный справочник, на дисплее отобразится соответствующее имя.

Чтобы пролистать список имен, нажмите и удерживайте DISP.

# Вы можете выбрать другой телефонный номер, нажимая MULTI-CONTROL вверх или вниз.

### 3 Нажмите MULTI-CONTROL вправо, чтобы отобразить подробный список. Имя абонента, номер телефона и дата отображаются в подробном списке.

# Если номер занесен в телефонный справочник, на дисплее также отобразится имя.

# Переход к предыдущему или к следующему телефонному номеру в подробном списке осуществляется поворотом MULTI-CONTROL.

# Если в течение примерно 30 секунд не выполняется никаких действий, список автоматически исчезнет с дисплея.

## 4 Нажмите MULTI-CONTROL, чтобы выполнить вызов.

# Не выходя из списка телефонных номеров, нажмите и удерживайте MULTI-CONTROL для добавления или удаления + из списка номеров.

5 Для завершения вызова нажмите  $\Omega$ .

## Использование телефонного справочника

Перед использованием телефонный справочник нужно установить. Информация по установке телефонного справочника приведена в Загрузка [телефонных](#page-37-0) справочников <sup>с</sup> сотового [телефона](#page-37-0) на стр. 38 и Перенос записей <sup>в</sup> [телефонный](#page-38-0) справочник [на стр](#page-38-0). 39.

## Вызов по номеру из телефонного справочника

После того, как нужный номер найден в телефонном справочнике, Вы можете выбрать данную запись и вызвать этот номер.

 $_{\rm Ru}$  (33)

1 Нажмите LIST, чтобы вывести на дисплей ABC SEARCH (телефонный справочник).

См. [Использование](#page-32-0) списка номеров [телефонов](#page-32-0) на стр. 33.

## 2 Поверните MULTI-CONTROL, чтобы выбрать первую букву нужного имени.

Вы также можете выполнить данную операцию, нажимая MULTI-CONTROL вверх или вниз.

### 3 Нажмите MULTI-CONTROL, чтобы отобразить записи.

На дисплее отобразятся первые три записи телефонного справочника, начиная с выбранной буквы (например, при выборе буквы "Б"-"Бен", "Берт" и "Брайен").

### 4 Поверните MULTI-CONTROL для выбора номера, с которым Вы хотите установить соединение.

# Вы также можете выполнить данную операцию, нажимая MULTI-CONTROL вверх или вниз.

**• Текстовую информацию можно пролисты**вать, нажав и удерживая DISP.

#### 5 Нажмите MULTI-CONTROL вправо, чтобы отобразить на дисплее список номеров телефонов выбранной записи.

**• Отобразить на дисплее категорию и список** номеров телефонов выбранной записи можно также, нажав MULTI-CONTROL вправо.

# Текстовуюинформациюможно пролистывать, нажав и удерживая DISP.

# Если одна запись содержит несколько телефонных номеров, выберите один, поворачивая MULTI-CONTROL.

# Если нужно вернуться назад и выбрать другуюзапись, нажмите MULTI-CONTROL влево.

6 Нажмите MULTI-CONTROL, чтобы выполнить вызов.

## Изменение телефонных номеров

Номера телефонов в записях телефонного справочника можно менять.

#### 1 Вывод на дисплей список номеров записи, выбранной из телефонного справочника.

См. инструкции по выполнению данной процедуры с шага 1 по 5 в [Вызов](#page-32-0) по номеру из [телефонного](#page-32-0) справочника на стр[. 33.](#page-32-0)

### 2 Чтобы отобразить на экране экран внесения изменений, нажмите и удерживайте MULTI-CONTROL.

### 3 Вращайте MULTI-CONTROL для отображения EDIT NUMBER (экран изменения номеров).

При повороте MULTI-CONTROL экраны ввода переключаются в следующем порядке:

**EDIT NUMBER** (экран изменения номера)-EDIT GENRE (экран изменения категории)— CLR MEMO (экран очистки памяти)

#### 4 Нажимайте MULTI-CONTROL влево или вправо, чтобы установить курсор на номер, который нужно изменить.

#### 5 Для изменения номеров нажимайте MULTI-CONTROL вверх или вниз.

Повторяйте эти шаги до завершения процедуры изменения номера.

**• Нажимая и удерживая MULTI-CONTROL,** можно добавить + к телефонному номеру.

#### 6 Чтобы сохранить новый номер, нажмите MULTI-CONTROL.

После сохранения номера на дисплее снова отображается подробный список записей.

7 Для завершения вызова нажмите  $\Omega$ .

Раздел 02

Управление

## <span id="page-34-0"></span>Управление данным устройством

## Назначение категории для телефонных номеров

Если в телефонном справочнике много записей, рекомендуется распределить их по специальным категориям для облегчения поиска. Существует четыре предварительно заданных категории, по которым можно распределить записи: HOME, MOBILE, OFFICE и OTHERS.

#### 1 Вывод на дисплей список номеров записи, выбранной из телефонного справочника.

См. инструкции по выполнению данной процедуры с шага 1 по 5 в [Вызов](#page-32-0) по номеру из [телефонного](#page-32-0) справочника на стр[. 33.](#page-32-0)

## 2 Чтобы отобразить на экране экран внесения изменений, нажмите и удерживайте MULTI-CONTROL.

## 3 Вращайте MULTI-CONTROL для отображения EDIT GENRE (экран изменения категории).

При повороте MULTI-CONTROL экраны ввода переключаются в следующем порядке:

EDIT NUMBER (экран изменения номера)— EDIT GENRE (экран изменения категории)— CLR MEMO (экран очистки памяти)

### 4 Нажмите MULTI-CONTROL вверх или вниз, чтобы выбрать категорию.

При каждом нажатии MULTI-CONTROL вверх или вниз категории переключаются в следующем порядке:

HOME (домашний)—MOBILE (мобильный) —OFFICE (рабочий)—OTHERS (другое)

## 5 Нажмите MULTI-CONTROL, чтобы присвоить категорию данному телефонному номеру.

Выбранная категория присваивается телефонному номеру, а на дисплее вновь появляется подробный список.

## Удаление записи из телефонного справочника

### 1 Вывод на дисплей список номеров записи, выбранной из телефонного справочника.

См. инструкции по выполнениюданной процедуры с шага 1 по 5 в [Вызов](#page-32-0) по номеру из [телефонного](#page-32-0) справочника на стр[. 33.](#page-32-0)

## 2 Чтобы отобразить на экране экран внесения изменений, нажмите и удерживайте MULTI-CONTROL.

## 3 Вращайте MULTI-CONTROL для отображения CLR MEMO (экран очистки памяти).

При повороте MULTI-CONTROL экраны ввода переключаются в следующем порядке:

EDIT NUMBER (экран изменения номера)— EDIT GENRE (экран изменения категории)— CLR MEMO (экран очистки памяти)

## 4 Нажмите MULTI-CONTROL вправо для вызова дисплея подтверждения.

На дисплее отображается

## CLEAR MEMORY YES.

Если вы не хотите очищать выбранную память, нажмите MULTI-CONTROL влево. Дисплей вернется в обычный режим работы.

## 5 Нажмите MULTI-CONTROL, чтобы удалить запись из телефонного справочника.

Запись будет удалена из телефонного справочника, и на дисплее отобразится сообщение CLEARED. Дисплей вернется к списку записей телефонного справочника.

## Использование запрограммированных номеров

Часто набираемые номера можно запрограммировать в устройстве.

 $_{\rm Ru}$  (35)

#### Программирование телефонных номеров

### 1 Нажмите LIST для отображения DIAL PRESET (списка запрограммированных номеров).

См. [Использование](#page-32-0) списка номеров [телефонов](#page-32-0) на стр. 33.

### 2 Поворачивайте MULTI-CONTROL для переключения между запрограммированными номерами.

Вы можете выбрать запрограммированный номер от 1 до 10.

- # Чтобы пролистать список телефонных номеров, нажмите и удерживайте кнопку DISP.
- Если номер уже занесен в телефонный справочник, на дисплее отобразится соответствующее имя.

Чтобы пролистать список имен, нажмите и удерживайте DISP.

# Вы можете выбрать другой телефонный номер, нажимая MULTI-CONTROL вверх или вниз.

3 Нажмите MULTI-CONTROL для выбора запрограммированного номера, под которым Вы желаете сохранить данный телефонный номер.

4 Чтобы отобразить MEMORY, нажмите и удерживайте MULTI-CONTROL. Нажмите MULTI-CONTROL вверх или вниз для переключения между MEMORY (сохранить) и DELETE (удалить).

# Если под этим запрограммированным номером уже сохранен какой-либо телефонный номер, он будет замещен новым.

# Подробнее об удалении номера см. в разделе Удаление [запрограммированных](#page-36-0) [номеров](#page-36-0) на стр. 37.

### 5 Выберите MEMORY, затем нажмите MULTI-CONTROL, чтобы вывести на дисплей телефонный справочник.

 $\bf{36}$   $\bf{_{Ru}}$ 

## 6 Поверните MULTI-CONTROL, чтобы выбрать первую букву нужного имени.

# Вы также можете выполнить данную операцию, нажимая MULTI-CONTROL вверх или вниз.

## 7 Нажмите MULTI-CONTROL, чтобы отобразить записи.

На дисплее отобразятся первые три записи телефонного справочника, начиная с выбранной буквы (например, при выборе буквы "Б"-"Бен", "Берт" и "Брайен").

### 8 Поверните MULTI-CONTROL для выбора записи в телефонном справочнике, которую Вы хотите сохранить в списке запрограммированных номеров.

# Вы также можете выполнить данную операцию, нажимая MULTI-CONTROL вверх или вниз.

# Текстовуюинформациюможно пролистывать, нажав и удерживая DISP.

### 9 Нажмите MULTI-CONTROL вправо, чтобы отобразить на дисплее список номеров телефонов выбранной записи.

**• Отобразить на дисплее категорию и список** номеров телефонов выбранной записи можно также, нажав MULTI-CONTROL вправо.

- # Если одна запись содержит несколько телефонных номеров, выберите один, поворачивая MULTI-CONTROL.
- # Текстовуюинформациюможно пролистывать, нажав и удерживая DISP.

# Если нужно вернуться назад и выбрать другую запись, нажмите MULTI-CONTROL влево.

### 10 Нажмите MULTI-CONTROL, чтобы сохранить телефонный номер в списке запрограммированных номеров.

<span id="page-35-0"></span>Раздел 02

## Раздел በ2

## <span id="page-36-0"></span>Удаление запрограммированных номеров

## 1 Нажмите LIST для отображения DIAL PRESET (списка запрограммированных номеров).

См. [Использование](#page-32-0) списка номеров [телефонов](#page-32-0) на стр. 33.

## 2 Поворачивайте MULTI-CONTROL для переключения между запрограммированными номерами.

# Чтобы пролистать список телефонных номеров, нажмите и удерживайте кнопку DISP.

# Если номер уже занесен в телефонный справочник, на дисплее отобразится соответствующее имя.

Чтобы пролистать список имен, нажмите и удерживайте DISP.

# Можно также пролистывать телефонные номера, нажимая MULTI-CONTROL вверх или вниз.

## 3 Нажмите MULTI-CONTROL для выбора запрограммированного номера, который Вы хотите удалить.

4 Чтобы отобразить MEMORY, нажмите и удерживайте MULTI-CONTROL. Нажмите MULTI-CONTROL вверх или вниз для переключения между MEMORY (сохранить) и DELETE (удалить).

# Порядок присваивания номеров указан в [Программирование](#page-35-0) телефонных номеров на стр[. 36](#page-35-0).

## 5 Выберите DELETE, затем нажмите MULTI-CONTROL, чтобы удалить запрограммированный номер.

## Вызов по номеру из списка запрограммированных номеров

После того, как нужный номер найден в списке запрограммированных номеров, Вы можете выбрать даннуюзапись и позвонить по этому номеру.

### 1 Нажмите LIST для отображения DIAL PRESET (списка запрограммированных номеров).

См. [Использование](#page-32-0) списка номеров [телефонов](#page-32-0) на стр. 33.

## 2 Для выбора телефонного номера поверните MULTI-CONTROL.

# Чтобы пролистать список телефонных номеров, нажмите и удерживайте кнопку DISP.

# Если номер уже занесен в телефонный справочник, на дисплее отобразится соответствующее имя.

Чтобы пролистать список имен, нажмите и удерживайте DISP.

# Вы можете выбрать другой телефонный номер, нажимая MULTI-CONTROL вверх или вниз.

3 Нажмите MULTI-CONTROL, чтобы выполнить вызов.

4 Для завершения вызова нажмите  $\Omega$ .

## Программирование телефонных номеров с помощью MULTI-CONTROL

1 Для перехода к другому номеру нажимайте MULTI-CONTROL вверх или вниз.

2 Выполните шаги с 4 по 10, описанные в разделе [Программирование](#page-35-0) [телефонных](#page-35-0) номеров на стр. 36.

## Вызов по номеру из списка запрограммированных номеров с помощью MULTI-CONTROL

1 Для перехода к другому номеру нажимайте MULTI-CONTROL вверх или вниз.

2 Нажмите MULTI-CONTROL, чтобы выполнить вызов.

3 Для завершения вызова нажмите  $\mathbb{S}$ .

 $_{\rm Ru}$  (37)

## Знакомство с расширенными функциями

<span id="page-37-0"></span>Раздел 02

> 1 Нажмите MULTI-CONTROL, чтобы вывести на экран основное меню.

### 2 С помощью MULTI-CONTROL выберите FUNCTION.

Отобразится меню функций. Поворачивайте для перехода к другому пункту меню. Нажмите, чтобы выбрать.

## 3 Для выбора функции поворачивайте MULTI-CONTROL.

PH BOOK DOWNLOAD (загрузка телефонного справочника)—PH BOOK TRANSFER (перенос телефонного справочника)— AUTO CONNECT (настройка автоматического соединения)—AUTO ANSWER (настройка автоответчика)—ECHO CANCEL (подавление эха)—RING TONE (выбор сигнала для входящего вызова)—

NUMBER DIAL (прямой ввод номера)— CLR MEMO (очистка памяти)—ADD+ (ввод префикса для международных звонков)— PH. B. NAME VIEW (отображение имен в телефонном справочнике)—MENU (язык меню)—DEVICE INFO (информация об устройстве)

## Если телефон еще не подключен

Следующие функции недоступны.

- PH BOOK DOWNLOAD (загрузка телефонного справочника)
- ECHO CANCEL (подавление эха)
- NUMBER DIAL (вызов путем ввода номера)
- CLR MEMO (очистка памяти)
- ADD+ (ввод префикса для международных звонков)
- PH. B. NAME VIEW (отображение имен в телефонном справочнике)

#### Если соединение установлено, но телефон еще не прописан в памяти устройства

Следующие функции недоступны.

• PH BOOK DOWNLOAD (загрузка телефонного справочника)

- ECHO CANCEL (подавление эха)
- **CLR MEMO** (очистка памяти)
- ADD+ (ввод префикса для международных звонков)
- PH. B. NAME VIEW (отображение имен в телефонном справочнике)

## Примечания

- Чтобы вернуться к дисплею воспроизведения, нажмите BAND/ESC.
- Информация об устройстве DEVICE INFO идентична той, что используется для аудиоплеера Bluetooth. (См. [Отображение](#page-25-0) адреса Bluetooth-[устройства](#page-25-0) (BD) на стр. [26](#page-25-0).)
- Если к этому устройству посредством беспроводной технологии Bluetooth подключается сотовый телефон с профилями HFP (профиль hands-free), PBAP (профиль доступа к телефонному справочнику) и SPP (профиль с серийным портом), функция PH BOOK DOWNLOAD будет недоступна.
- Если Вы не воспользуетесь данными функциями, за исключение функций PH BOOK DOWNLOAD, PH BOOK TRANSFER и NUMBER DIAL в

течение 30 секунд, то дисплей автоматически вернется в исходный режим.

## Загрузка телефонных справочников с сотового телефона

Предусмотрена возможность загрузки на данное устройство и сохранения телефонного справочника с сотового телефона.

- Эту функцию можно использовать не со всеми моделями сотовых телефонов.
- В телефонном справочнике может быть сохранено до 400 записей для каждого пользователя (макс. 3 пользователя). Для каждой записи можно сохранить три номера по трем категориям.

4 Нажмите MULTI-CONTROL для определения идентификационного

5 После ввода идентификационного номера и пароля воспользуйтесь сотовым телефоном для перехода к следующей операции.

## Перенос записей в телефонный справочник

номера и пароля.

С помошью сотового телефона можно перенести телефонный справочник на устройство.

В телефонном справочнике может быть сохранено до 400 записей для каждого пользователя (макс. 3 пользователя). Для каждой записи можно сохранить три номера по трем категориям.

1 Перейдите в меню выбора функций. См. Знакомство <sup>с</sup> [расширенными](#page-37-0) функция-

2 С помощью MULTI-CONTROL выберите PH BOOK TRANSFER.

ми [на стр](#page-37-0). 38.

3 Нажмите MULTI-CONTROL, чтобы войти в режим готовности к переносу телефонного справочника.

### 4 С помощью сотового телефона выполните перенос справочника.

Выполните перенос справочника с помощью сотового телефона. Для получения дополнительной информации см. руководство по эксплуатации сотового телефона. После завершения операции переноса телефонного справочника на дисплее появится сообщение DATA TRANSFERRED.

# На дисплее отображается количество переданных записей и общее количество записей, которые необходимо передать.

### <span id="page-38-0"></span>1 Перейдите в меню выбора функций. См. Знакомство <sup>с</sup> [расширенными](#page-37-0) функциями [на стр](#page-37-0). 38.

### 2 С помощью MULTI-CONTROL выберите PH BOOK DOWNLOAD.

## 3 Нажмите MULTI-CONTROL, чтобы войти в режим готовности к загрузке телефонного справочника.

Загрузка телефонного справочника начнется автоматически.

После завершения загрузки телефонного справочника на дисплее появится сообщение DATA DOWNLOADED.

# На дисплее отображается количество переданных записей и общее количество записей, которые необходимо передать.

# Если требуется введение идентификационного номера и пароля, см. Ввод идентификационного номера <sup>и</sup> пароля на стр. 39.

## Ввод идентификационного номера и пароля

Если система запрашивает идентификационный номер и пароль, прочитайте следующие инструкции по вводу идентификационного номера и пароля.

! Длина идентификационного номера (ID) может составлять до 20 символов, длина пароля может составлять до 16 символов.

### 1 Для переключения между режимами ввода цифр и букв нажмите DISP.

Нажмите DISP несколько раз для выбора следующих типов символов: Алфавит—Цифры и символы

2 Нажмите MULTI-CONTROL вверх или вниз, чтобы выбрать букву.

3 Перемещение курсора на позицию предыдущего или последующего символа осуществляется нажатием MULTI-CONTROL влево или вправо соответственно.

Раздел በ2

## Настройка автоматического соединения

<span id="page-39-0"></span>Раздел 02

> Предусмотрена возможность включения режима автоматической установки соединения между Вашим сотовым телефоном и данным устройством. Если данная функция включена, соединение между телефоном и устройством будет устанавливаться автоматически всякий раз, когда телефон находится на расстоянии нескольких метров от устройства.

! Для некоторых сотовых телефонов функция автоматической установки соединения с устройством может быть недоступна.

1 Перейдите в меню выбора функций. См. Знакомство <sup>с</sup> [расширенными](#page-37-0) функциями [на стр](#page-37-0). 38.

2 С помощью MULTI-CONTROL выберите AUTO CONNECT.

### 3 Для включения функции автоматического соединения нажмите MULTI-CONTROL.

# Чтобы отключить функцию автоматического соединения, нажмите MULTI-CONTROL еще раз.

## Примечание

Автоматическое соединение выполняется в порядке регистрации телефонов.

## Настройка автоответчика

1 Перейдите в меню выбора функций. См. Знакомство <sup>с</sup> [расширенными](#page-37-0) функциями [на стр](#page-37-0). 38.

2 С помощью MULTI-CONTROL выберите AUTO ANSWER.

## 3 Для включения функции автоответчика нажмите MULTI-CONTROL.

# Чтобы отключить функцию автоответчика, нажмите MULTI-CONTROL еще раз.

## Подавление эха и помех

### 1 Перейдите в меню выбора функций.

См. Знакомство <sup>с</sup> [расширенными](#page-37-0) функциями [на стр](#page-37-0). 38.

2 С помощью MULTI-CONTROL выберите ECHO CANCEL.

3 Нажмите MULTI-CONTROL влево или вправо, чтобы выбрать нужную настройку.

OFF (выкл)—LOW—MID—HIGH

# Этой функцией можно воспользоваться во время разговора. Для этого нажмите MULTI-CONTROL, чтобы включить функцию ECHO CANCEL.

## Включение сигнала вызова

1 Перейдите в меню выбора функций. См. Знакомство <sup>с</sup> [расширенными](#page-37-0) функциями [на стр](#page-37-0). 38.

2 С помощью MULTI-CONTROL выберите в меню функций RING TONE.

3 Нажмите MULTI-CONTROL влево или вправо, чтобы выбрать нужную настройку. OFF (выкл)—1—2—3

## Вызов путем ввода телефонного номера

# Важно

Чтобы выполнить эту операцию, припаркуйте автомобиль и поставьте его на стояночный тормоз.

### 1 Перейдите в меню выбора функций.

См. Знакомство <sup>с</sup> [расширенными](#page-37-0) функциями [на стр](#page-37-0). 38.

2 С помощью MULTI-CONTROL выберите NUMBER DIAL.

<span id="page-40-0"></span>3 Нажмите MULTI-CONTROL вверх или вниз, чтобы выбрать цифру.

4 Перемещение курсора на позицию предыдущего или последующего символа осуществляется нажатием MULTI-CONTROL влево или вправо соответственно.

Можно ввести до 24 цифр.

5 После завершения ввода номера нажмите MULTI-CONTROL.

На дисплее появляется подтверждение вызова.

6 Еще раз нажмите MULTI-CONTROL, чтобы выполнить вызов.

7 Для завершения вызова нажмите .

## Очистка памяти

1 Перейдите в меню выбора функций. См. Знакомство <sup>с</sup> [расширенными](#page-37-0) функциями [на стр](#page-37-0). 38.

2 С помощью MULTI-CONTROL выберите CLR MEMO.

## 3 Нажмите MULTI-CONTROL вверх или вниз, чтобы выбрать элемент.

PH BOOK (телефонный справочник)-ALL (полная очистка памяти)—PRESET (запрограммированные номера)—RECENT (список вызовов)

# Если вы хотите очистить весь телефонный справочник, список вызовов и запрограммированные номера, нажмите ALL.

## 4 Нажмите MULTI-CONTROL вправо для определения элемента, который нужно удалить из этого устройства.

На дисплее отображается CLEAR MEMORY YES. Память готова к очистке.

# Если вы не хотите очищать выбранную память, нажмите MULTI-CONTROL влево. Дисплей вернется в обычный режим работы.

## 5 Очистка памяти осуществляется нажатием MULTI-CONTROL.

#### Отобразится сообщение CLEARED, и данные выбранного элемента будут удалены из памяти этого устройства.

## Добавление префикса к номерам для международных звонков

Предусмотрена функция добавления префикса "+" для всех звонков.

## 1 Перейдите в меню выбора функций.

См. Знакомство <sup>с</sup> [расширенными](#page-37-0) функциями [на стр](#page-37-0). 38.

2 С помощью MULTI-CONTROL выберите ADD+.

### 3 Для включения функции добавления префикса ко всем совершаемым звонкам нажмите MULTI-CONTROL.

Чтобы выключить функцию, нажмите MULTI-CONTROL еще раз.

## Изменение порядка отображения записей телефонного справочника

1 Перейдите в меню выбора функций. См. Знакомство <sup>с</sup> [расширенными](#page-37-0) функциями [на стр](#page-37-0). 38.

2 С помощью MULTI-CONTROL выберите PH. B. NAME VIEW. На дисплее отображается INVERT NAME YES.

3 Нажмите MULTI-CONTROL, чтобы изменить порядок отображения имен. На дисплее отображается INVERTED. При повторном нажатии MULTI-CONTROL происходит переключение режимов отображения записей с имен на фамилии и обратно.

## Раздел በ2

## <span id="page-41-0"></span>Выбор языка меню

Язык меню аудиоплеера/телефона Bluetooth можно изменять.

• Некоторые символы могут отображаться неправильно.

1 Перейдите в меню выбора функций. См. Знакомство <sup>с</sup> [расширенными](#page-37-0) функциями [на стр](#page-37-0). 38.

2 С помощью MULTI-CONTROL выберите MENU.

3 Нажмите MULTI-CONTROL, чтобы выбрать язык.

ENGLISH (Английский)—PYCCKOE (Русский)—ESPANOL (Испанский)

# Использование регулировки баланса

Вы можете изменить настройку регулятора баланса/уровня сигнала таким образом, чтобы она обеспечивала оптимальные условия прослушивания на всех занятых пассажирами сиденьях.

## 1 Перейдите в меню выбора аудиофункций.

См. Знакомство <sup>с</sup> регулировками аудиопараметров на стр. 43.

## 2 С помощью MULTI-CONTROL выберите FADER.

■ Если настройка баланса была предварительно отрегулирована, отобразится надпись BALANCE.

### 3 Нажмите MULTI-CONTROL вверх или вниз, чтобы отрегулировать баланс передних и задних громкоговорителей. Каждое нажатие MULTI-CONTROL вверх или вниз смещает баланс передних и задних громкоговорителей вперед или назад. При смещении баланса передних и задних громкоговорителей от передних громкоговорителей к задним на дисплее отображается индикация от FADER :F15 до FADER :R15.

# Когда используются только два громкоговорителя, правильной настройкой является FADER :F/R 0.

Если настройка выхода заднего канала находится в режиме SUB W, то регулировать баланс передних и задних громкоговорителей невозможно. См. Установка [параметров](#page-49-0) выхода заднего канала <sup>и</sup> усилителя [сабвуфера](#page-49-0) [на стр](#page-49-0). 50.

4 Нажмите MULTI-CONTROL влево или вправо, чтобы отрегулировать баланс левых и правых громкоговорителей. Каждое нажатие MULTI-CONTROL влево или вправо смещает баланс левых и правых громкоговорителей влево или вправо.

## <span id="page-42-0"></span>Знакомство с регулировками аудиопараметров

1 Нажмите MULTI-CONTROL, чтобы вывести на экран основное меню.

### 2 С помощью MULTI-CONTROL выберите AUDIO.

Поворачивайте для перехода к другому пункту меню. Нажмите, чтобы выбрать. Отобразится менюаудиофункций.

## 3 Для выбора аудиофункции поворачивайте MULTI-CONTROL.

Поворотом MULTI-CONTROL осуществляется выбор аудиофункций в следующей последовательности:

FADER (регулировка баланса)—P. EQ (вызов эквалайзера)—EQ (настройка эквалайзера)—EQ (точная настройка эквалайзера)—LOUDNESS (тонкомпенсация)— SUB W1 (включение/выключение сабвуфера)—SUB W2 (настройка сабвуфера)— HPF (фильтр верхних частот)— BASS BOOST (усилитель нижних звуковых частот)—SLA (регулировка уровня входного сигнала)

Эту аудиофункцию также можно выбрать, нажав кнопку AUDIO на пульте дистанционного управления.

# Аудиофункции недоступны, если включен режим приглушения звука или уменьшения уровня сигнала.

**• Режим SUB W2 можно выбрать только в** том случае, если в режиме SUB W1 включён выход канала сабвуфера.

# Если для настройки усилителя сабвуфера выбран режим PREOUT:REAR, переключение на функцию SUB W1 (включение/выключение сабвуфера) невозможно. (См. стр[. 50.](#page-49-0))

При выборе FM-тюнера в качестве источника сигнала функция SLA недоступна.

**• Чтобы вернуться к отображению каждого** источника сигнала, нажмите кнопку BAND/ESC.

# Если Вы не воспользуетесь данной функцией в течение 30 секунд, то дисплей автоматически вернется в исходный режим.

Раздел 03 <span id="page-43-0"></span>При смещении баланса левого и правого громкоговорителей слева направо отображается индикация от BALANCE :L15 до BALANCE:R15

## Использование эквалайзера

Эквалайзер позволяет Вам регулировать коррекциюзвука, чтобы звучание соответствовало требуемым внутренним акустическим характеристикам автомобиля.

## Вызов кривых эквалайзера из памяти

В памяти устройства хранится пять кривых эквалайзера, которые Вы можете вызвать в любое время. Вот перечень кривых эквалайзера:

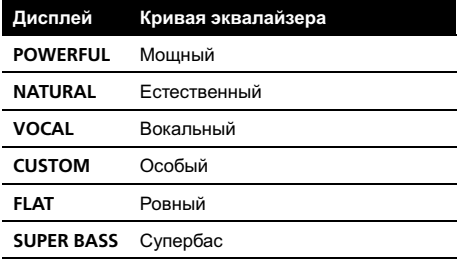

- $CUSTOM -$  это регулируемая кривая эквалайзера, которую Вы создаете сами. Если Вы производите регулировку кривой эквалайзера, то она будет сохранена в памяти в CUSTOM.
- При выборе кривой **FLAT** звук не подвергается никаким дополнительным преобразованиям или коррекции. Эта настройка полезна для проверки эффекта от применения кривых эквалайзера при помощи переключения кривой FLAT и установленной кривой эквалайзера.

### 1 С помощью MULTI-CONTROL выберите P. EQ.

На дисплее появится надпись POWERFUL. Если кривая эквалайзера была выбрана раньше, то вместо POWERFUL отобразится последняя выбранная кривая.

### 2 Нажмите MULTI-CONTROL влево или вправо, чтобы выбрать кривую эквалайзера.

При каждом нажатии MULTI-CONTROL влево или вправо происходит выбор кривых эквалайзера в следующем порядке: POWERFUL—NATURAL—VOCAL—CUSTOM —FLAT—SUPER BASS

## Регулировка кривых эквалайзера

Предустановленные кривые эквалайзера можно настраивать с большой степенью точности (управление оттенками звука).

#### 1 Выберите кривую эквалайзера, которую нужно настроить.

См. раздел Вызов кривых эквалайзера из памяти на стр. 44.

#### 2 Нажмите MULTI-CONTROL влево или вправо, чтобы выбрать кривую эквалайзера для настройки.

EQ-LOW (низкие)—EQ-MID (средние)— EQ-HI (высокие)

### 3 Нажмите MULTI-CONTROL вверх или вниз, чтобы настроить кривую эквалайзера.

При повышении или понижении кривой эквалайзера отображаются надписи с +6 по –6.

 $Ru$ 

## <span id="page-44-0"></span>Точная регулировка кривой эквалайзера

Вы можете отрегулировать среднюю частоту и коэффициент Q – резонанс (характеристики кривой) каждой текущей выбранной полосы (EQ-LOW/EQ-MID/ EQ-HI).

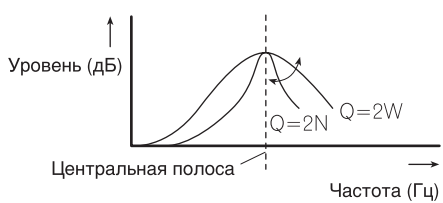

## 1 С помощью MULTI-CONTROL выберите EQ.

2 Нажмите MULTI-CONTROL влево или вправо, чтобы выбрать нужную частоту.

Нижние: 40HZ—80HZ—100HZ—160HZ Средние: 200HZ—500HZ—1KHZ—2KHZ Верхние частоты: 3KHZ—8KHZ—10KHZ— 12KHZ

3 Нажмите MULTI-CONTROL вверх или вниз, чтобы выбрать нужный коэффициент Q - резонанс. Коэффициент Q *–* резонанс 2N—1N—1W—2W

# Регулировка тонкомпенсации

Тонкомпенсация компенсирует недостаточное звуковое давление в нижнем и верхнем диапазонах звуковых частот на низкой громкости.

## 1 Перейдите в меню выбора аудиофункций.

См. Знакомство <sup>с</sup> [регулировками](#page-42-0) аудиопа[раметров](#page-42-0) на стр. 43.

2 С помощью MULTI-CONTROL выберите LOUDNESS.

## 3 Нажмите MULTI-CONTROL, чтобы включить тонкомпенсацию.

На дисплее отображается уровень тонкомпенсации (например, MID).

# Чтобы выключить тонкомпенсацию, нажмите MULTI-CONTROL еще раз.

## 4 Нажмите MULTI-CONTROL влево или вправо, чтобы выбрать нужный уровень.

При каждом нажатии MULTI-CONTROL влево или вправо происходит выбор уровня в следующем порядке:

LOW (низкие)—MID (средние)—HIGH (высокие)

## Использование выхода канала сабвуфера

Это устройство имеет выход канала сабвуфера, который можно включать и выключать.

Фазу на выходе канала сабвуфера можно менять с нормальной на обратную и наоборот.

## 1 Перейдите в меню выбора аудиофункций.

См. Знакомство <sup>с</sup> [регулировками](#page-42-0) аудиопа[раметров](#page-42-0) на стр. 43.

## 2 С помощью MULTI-CONTROL выберите SUB W1.

## 3 Нажмите MULTI-CONTROL, чтобы включить выход канала сабвуфера. На дисплее появится надпись NORMAL. Теперь выход канала сабвуфера включен.

# Чтобы выключить выход канала сабвуфера, нажмите MULTI-CONTROL еще раз.

РегулировкиРегулировки аудиопараметров аудиопараметров

 $_{\rm Ru}$  (45)

### <span id="page-45-0"></span>4 Нажмите MULTI-CONTROL влево или вправо для выбора фазы выхода канала сабвуфера.

Для выбора обратной фазы нажмите MULTI-CONTROL влево, при этом на дисплее появится надпись REV. Для выбора нормальной фазы нажмите MULTI-CONTROL вправо, при этом на дисплее появится надпись NORMAL.

## Изменение настройки сабвуфера

Если выход канала сабвуфера включён, Вы можете изменять частоту среза и уровень громкости звучания сабвуфера.

• Если выход канала сабвуфера включён, Вы можете выбрать функцию SUB W2.

#### 1 Перейдите в меню выбора аудиофункций.

См. Знакомство <sup>с</sup> [регулировками](#page-42-0) аудиопа[раметров](#page-42-0) на стр. 43.

### 2 С помощью MULTI-CONTROL выберите SUB W2.

3 Нажмите MULTI-CONTROL влево или вправо, чтобы выбрать частоту среза. При каждом нажатии MULTI-CONTROL влево или вправо происходит выбор частот среза в следующем порядке: 50—63—80—100—125

### 4 Нажмите MULTI-CONTROL вверх или вниз, чтобы отрегулировать уровень громкости сабвуфера.

При каждом нажатии MULTI-CONTROL вверх или вниз происходит повышение или понижение уровня сабвуфера. При этом на дисплее отображаются значения от +6 до  $-24.$ 

## Использование фильтра верхних частот

Если Вы не хотите, чтобы низкочастотные звуки из диапазона частот выхода канала

сабвуфера воспроизводились из передних или задних громкоговорителей, включите HPF (фильтр верхних частот). В этом случае из передних или задних громкоговорителей будут воспроизводиться только звуки с частотой выше заданной.

### 1 Перейдите в меню выбора аудиофункций.

См. Знакомство <sup>с</sup> [регулировками](#page-42-0) аудиопа[раметров](#page-42-0) на стр. 43.

#### 2 С помощью MULTI-CONTROL выберите HPF.

## 3 Чтобы включить фильтр верхних частот, нажмите MULTI-CONTROL.

На дисплее появится надпись 80HZ. Теперь фильтр верхних частот включён.

- # Если настройка фильтра верхних частот была предварительно произведена, то вместо 80HZ отобразится предварительно выбранная граничная частота этого фильтра.
- # Чтобы выключить фильтр верхних частот, нажмите MULTI-CONTROL еще раз.

4 Нажмите MULTI-CONTROL влево или вправо, чтобы выбрать частоту среза. При каждом нажатии MULTI-CONTROL влево или вправо происходит выбор частот среза в следующем порядке: 50HZ—63HZ—80HZ—100HZ—125HZ

## Усиление нижних звуковых частот

Функция усиления нижних звуковых частот усиливает уровень низких частот.

### 1 Перейдите в меню выбора аудиофункций.

См. Знакомство <sup>с</sup> [регулировками](#page-42-0) аудиопа[раметров](#page-42-0) на стр. 43.

## 2 С помощью MULTI-CONTROL выберите BASS BOOST.

## <span id="page-46-0"></span>Регулировки аудиопараметров

## Раздел 03

## 3 Нажмите MULTI-CONTROL вверх или вниз, чтобы выбрать желаемый уровень.

При увеличении или уменьшении громкости источника сигнала отображаются надписи с 0 по  $+6$ . $\Box$ 

## Регулировка уровней входных сигналов

Функция настройки уровня входного сигнала (SLA) позволяет Вам регулировать уровень громкости каждого источника сигнала, чтобы предотвратить резкие изменения громкости при переключении источников сигнала.

• Настройки основываются на уровне громкости FM-тюнера, который остается неизменным.

### 1 Сравните уровень громкости FMтюнера с уровнем источника сигнала, который Вы хотите настроить.

2 Перейдите в меню выбора аудиофункций.

См. Знакомство <sup>с</sup> [регулировками](#page-42-0) аудиопа[раметров](#page-42-0) на стр. 43.

3 С помощью MULTI-CONTROL выберите SLA.

#### 4 Нажмите MULTI-CONTROL вверх или вниз, чтобы отрегулировать громкость источника сигнала.

При каждом нажатии MULTI-CONTROL вверх или вниз уровень громкости источника сигнала увеличивается или уменьшается.

При увеличении или уменьшении громкости источника сигнала отображаются значения от +4 до –4.

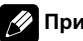

## Примечание

Также можно произвести регулировку уровня громкости MW/LW-тюнера при помощи регулировки уровня входного сигнала.

 $_{\rm Ru}$  (47

<span id="page-47-0"></span>Раздел 04

## Изменение начальных настроек

1 Нажмите и удерживайте кнопку SRC, пока устройство не выключится.

2 Нажмите MULTI-CONTROL и удерживайте его до вывода на дисплей исходного меню.

3 Поверните MULTI-CONTROL, чтобы выбрать одну из начальных настроек. CLNDR (календарь)—CLOCK (часы)— OFF CLOCK (дежурный режим)—FM STEP (установка шага настройки в FM-диапазоне)—AUTO PI (автоматический поиск PI) —WARNING (предупреждающий сигнал)— AUX (внешний источник сигнала)— REAR SP (задний канал и блок управления сабвуфера)—EVERSCROLL (постоянная прокрутка)—TITLE (выбор языка интерфейса)—BT AUDIO (Bluetooth аудио)—BT MIC (настройка микрофона)—PIN CODE INPUT (ввод PIN-кода)—EDIT DEVICE NAME (изменение названия устройства)—BT INFO (номер системной версии Bluetooth)— BT RESET (сброс настроек Bluetooth)— SOFTWARE UPDATE (обновление программного обеспечения)

**• Вы также можете выполнить данную** операцию, нажимая MULTI-CONTROL вверх или вниз.

**• Чтобы отменить начальные настройки, на**жмите кнопку BAND/ESC.

## Установка даты

Дисплей календаря, настроенный в данном режиме, появляется при выборе телефона в качестве источника сигнала и отключенном режиме демонстрации функциональных возможностей.

### 1 Выведите на дисплей меню исходных настроек.

См. Изменение начальных настроек на стр. 48.

## 2 С помощью MULTI-CONTROL выберите CLNDR.

На дисплее появится надпись CLNDR.

3 Нажимайте MULTI-CONTROL влево или вправо, чтобы выбрать сегмент дисплея календаря, который Вы хотите установить.

День—Месяц—Год При выборе сегментов дисплея календаря выбранный сегмент будет мигать.

### 4 Нажмите MULTI-CONTROL вверх или вниз, чтобы задать дату.

При нажатии MULTI-CONTROL вверх или вниз происходит увеличение выбранного значения дня, месяца или года. При нажатии MULTI-CONTROL вниз происходит уменьшение выбранного значения дня, месяца или года.

## Установка часов

Следуйте данным инструкциям для установки часов.

### 1 Выведите на дисплей меню исходных настроек.

См. Изменение начальных настроек на стр. 48.

2 С помощью MULTI-CONTROL выберите CLOCK.

## 3 Нажимайте MULTI-CONTROL влево или вправо, чтобы выбрать сегмент дисплея часов, который Вы хотите установить.

Часы—Минуты

При выборе сегментов дисплея часов выбранный сегмент будет мигать.

### 4 Нажмите MULTI-CONTROL вверх или вниз, чтобы установить показания часов.

## <span id="page-48-0"></span>Примечание

Вы можете настроить часы по сигналу точного времени, нажав MULTI-CONTROL.

- Если значение находится в пределах от 00 до 29, минуты округляются в меньшую сторону. (Например, значение 10:18 станет 10:00.)
- Если значение находится в пределах от 30 до 59, минуты округляются в большую сторону. (Например, значение 10:36 станет  $11:00.$ )

## Включение или выключение дежурного режима

Если включен дисплей дежурного режима, то при отключении всех источников входного сигнала и демонстрационного режима на дисплее будут показаны часы.

## 1 Выведите на дисплей меню исходных настроек.

См. [Изменение](#page-47-0) начальных настроек на стр[. 48.](#page-47-0)

### 2 С помощью MULTI-CONTROL выберите OFF CLOCK.

3 Нажмите MULTI-CONTROL, чтобы включить дисплей дежурного режима.

**• Нажмите MULTI-CONTROL еще раз, чтобы** выключить дисплей дежурного режима.

## Установка шага настройки в FM-диапазоне

Обычно шаг настройки в FM-диапазоне, используемый при настройке с поиском, составляет 50 кГц. При включении функции AF или TA шаг настройки автоматически меняется на 100 кГц. При включенной функции AF предпочтительно установить шаг настройки 50 кГц.

## 1 Выведите на дисплей меню исходных настроек.

См. [Изменение](#page-47-0) начальных настроек на стр[. 48.](#page-47-0)

2 С помощью MULTI-CONTROL выберите FM STEP.

3 Нажмите MULTI-CONTROL, чтобы выбрать шаг настройки в FM-диапазоне. При нажатии MULTI-CONTROL происходит переключение шага настройки в FM-диапазоне между значениями 50 кГц и 100 кГц. Выбранный шаг настройки в FM-диапазоне появляется на дисплее.

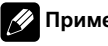

## Примечание

Во время ручной настройки шаг настройки составляет 50 кГц.

## Включение автоматического поиска PI

Устройство может автоматически искать другую станцию с такой же программой даже во время вызова предварительной настройки.

### 1 Выведите на дисплей меню исходных настроек.

См. [Изменение](#page-47-0) начальных настроек на стр[. 48.](#page-47-0)

## 2 С помощью MULTI-CONTROL выберите AUTO PI.

### 3 Нажмите MULTI-CONTROL, чтобы включить автоматический PI поиск (по идентификатору программы).

**Haжмите MULTI-CONTROL еще раз, чтобы** выключить автоматический PI поиск (по идентификатору программы).

Раздел 04

 $_{\rm Ru}$  (49

## Включение предупреждающего сигнала

Если не отсоединить переднюю панель от основного устройства в течение пяти секунд после выключения зажигания автомобиля, раздастся предупреждающий сигнал. Вы можете отключить предупреждающий сигнал.

#### 1 Выведите на дисплей меню исходных настроек.

См. [Изменение](#page-47-0) начальных настроек на стр[. 48](#page-47-0).

2 С помощью MULTI-CONTROL выберите WARNING.

## 3 Нажмите MULTI-CONTROL, чтобы

включить предупреждающий сигнал. Чтобы выключить предупреждающий сигнал, нажмите MULTI-CONTROL еще раз.

## Включение вспомогательной настройки

Вспомогательное оборудование, подключенное к данному устройству, можно включать отдельно. При использовании входа AUX для каждого источника сигнала должно быть выбрано положение ON (ВКЛ). Подробнее о подключении и использовании вспомогательного оборудования см. в Использование [дополнительного](#page-54-0) источника сигнала (AUX) [на стр](#page-54-0). 55.

#### 1 Выведите на дисплей меню исходных настроек.

См. [Изменение](#page-47-0) начальных настроек на стр[. 48](#page-47-0).

### 2 С помощью MULTI-CONTROL выберите AUX.

50  $\rangle$   $_{\rm Ru}$ 

## 3 Нажмите MULTI-CONTROL чтобы включить AUX.

Чтобы выключить AUX, нажмите MULTI-CONTROL еще раз.

## Установка параметров выхода заднего канала и усилителя сабвуфера

Выход заднего канала этого устройства (выход на провода заднего громкоговорителя и выход заднего канала RCA) можно использовать для подключения широкополосного громкоговорителя (FULL) или сабвуфера (SUB W). При выборе для настройки выхода заднего канала значения SUB W можно подключить провод заднего громкоговорителя непосредственно к сабвуферу без использования вспомогательного усилителя.

По умолчанию это устройство настроено на подключение заднего широкополосного громкоговорителя (FULL). При подсоединении выхода заднего канала к широкополосным громкоговорителям (при выборе FULL) можно подключить другие широкополосные громкоговорители (PREOUT:REAR) или сабвуфер (PREOUT:SUB W) к выходу заднего канала RCA.

### 1 Выведите на дисплей меню исходных настроек.

См. [Изменение](#page-47-0) начальных настроек на стр[. 48.](#page-47-0)

### 2 С помощью MULTI-CONTROL выберите REAR SP.

### 3 Нажмите MULTI-CONTROL, чтобы переключиться в режим настройки выхода заднего канала.

При нажатии MULTI-CONTROL будет выполняться переключение между FULL (широкополосный громкоговоритель) и SUB W (сабвуфер) с отображением соответствующего состояния на дисплее.

<span id="page-49-0"></span>Раздел 04

## <span id="page-50-0"></span>Начальные настройки

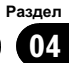

# Если сабвуфер не подключен к выходу заднего канала, выберите FULL (широкополосный громкоговоритель).

■ Если сабвуфер не полключен к выходу заднего канала, выберите SUB W (сабвуфер).

# Если для настройки выхода заднего канала выбрано SUB W, выполнить следующую процедуру невозможно.

### 4 Чтобы выбрать выход канала сабвуфера или выход заднего канала, нажмите MULTI-CONTROL влево или вправо.

При нажатии  $\blacktriangleleft$  или  $\blacktriangleright$  будет выполняться переключение между PREOUT:SUB W и PREOUT:REAR с отображением соответствующего состояния на дисплее.

## Примечания

- ! Даже при изменении настройки звук выводиться не будет, если Вы не включите выход канала сабвуфера (см. [Использова](#page-44-0)ние выхода канала [сабвуфера](#page-44-0) на стр. 45).
- При изменении данной настройки значение выхода канала сабвуфера в меню аудионастроек вернется к заводским установкам.
- В данной настройке параметры выхода каналов задних громкоговорителей и выхода RCA переключаются одновременно.

## Включение режима постоянной прокрутки

Если включить функцию постоянной прокрутки, то текстовая информация компактдиска будет постоянно прокручиваться на дисплее. Отключите этот режим для единовременной прокрутки этой информации.

## 1 Выведите на дисплей меню исход-

#### ных настроек.

См. [Изменение](#page-47-0) начальных настроек на стр[. 48.](#page-47-0)

### 2 С помощью MULTI-CONTROL выберите EVERSCROLL.

3 Нажмите MULTI-CONTROL, чтобы включить функцию постоянной прокрутки.

**Haжмите MULTI-CONTROL еще раз, чтобы** выключить функцию постоянной прокрутки.

## Настройка языка

На диск, содержащий сжатые аудиофайлы, может быть записана текстовая информация, например, название композиции, имя исполнителя или текстовый комментарий. Это устройство может отображать такую информацию на русском или любом европейском языке.

- ! При несовместимости настроек встроенного и выбранного языка возможны искажения при выводе текстовых сообщений.
- Некоторые символы могут отображаться неправильно.

### 1 Выведите на дисплей меню исходных настроек.

См. [Изменение](#page-47-0) начальных настроек на стр[. 48.](#page-47-0)

## 2 С помощью MULTI-CONTROL выберите TITLE.

## 3 Нажмите MULTI-CONTROL для выбора желаемой настройки.

При нажатии MULTI-CONTROL будет выполняться переключение между EURO (европейский язык) и RUSSIA (русский язык) с отображением соответствующего состояния на дисплее.

## <span id="page-51-0"></span>Активация источника сигнала BT AUDIO

Чтобы использовать Bluetooth-аудиоплеер, необходимо активировать источник сигнала BT AUDIO.

#### 1 Выведите на дисплей меню исходных настроек.

См. [Изменение](#page-47-0) начальных настроек на стр[. 48](#page-47-0).

2 С помощью MULTI-CONTROL выберите BT AUDIO.

## 3 Нажмите MULTI-CONTROL, чтобы включить источник сигнала BT AUDIO.

Чтобы отключить источник сигнала BT AUDIO, нажмите MULTI-CONTROL еще раз. □

# Настройка микрофона

При использовании функции громкой телефонной связи с помощью беспроводной технологии Bluetooth можно использовать встроенный микрофон либо опционный микрофон.

### 1 Выведите на дисплей меню исходных настроек.

См. [Изменение](#page-47-0) начальных настроек на стр[. 48](#page-47-0).

### 2 С помощью MULTI-CONTROL выберите BT MIC.

#### 3 Нажмите MULTI-CONTROL для выбора желаемой настройки.

- $\cdot$  BT MIC:INT при использовании встроенного микрофона
- ВТ MIC: EXT при использовании опционного микрофона

## Ввод PIN-кода для беспроводного соединения Bluetooth

Чтобы подключить сотовый телефон к этому устройству посредством беспроводной технологии Bluetooth, необходимо ввести PIN-код на телефоне для подтверждения соединения. По умолчанию установлен код 0000, но Вы можете изменить его с помощью этой функции.

! Для подключения некоторых аудиоплееров Bluetooth необходимо заранее ввести PIN-код аудиоплеера в это устройство.

### 1 Выведите на дисплей меню исходных настроек.

См. [Изменение](#page-47-0) начальных настроек на стр[. 48.](#page-47-0)

2 С помощью MULTI-CONTROL выберите PIN CODE INPUT.

3 Нажмите MULTI-CONTROL вверх или вниз, чтобы выбрать цифру.

4 Перемещение курсора на позицию предыдущего или последующего символа осуществляется нажатием MULTI-CONTROL влево или вправо соответственно.

## 5 После ввода PIN-кода (до 16 цифр) нажмите MULTI-CONTROL.

PIN-код будет сохранен в памяти. При повторном нажатии MULTI-CONTROL на том же дисплее введенный PIN-код сохраняется в памяти устройства.

**• При нажатии MULTI-CONTROL вправо на** дисплее подтверждения происходит возврат к экрану ввода PIN-кода, в котором можно изменить PIN-код.

52  $\rangle$   $_{\rm Ru}$ 

## <span id="page-52-0"></span>Изменение названия устройства

Название устройства можно изменить. По умолчаниюустановлено название устройства PIONEER FLAP BT.

#### 1 Выведите на дисплей меню исходных настроек.

См. [Изменение](#page-47-0) начальных настроек на стр[. 48.](#page-47-0)

2 С помощью MULTI-CONTROL выберите EDIT DEVICE NAME.

## 3 Нажмите DISP для выбора нужного типа символов.

Нажмите DISP несколько раз для выбора следующих типов символов: Алфавит—Цифры

## 4 Нажмите MULTI-CONTROL вверх или вниз для выбора буквы алфавита.

5 Перемещение курсора на позицию предыдущего или последующего символа осуществляется нажатием MULTI-CONTROL влево или вправо соответственно.

## 6 После ввода названия устройства установите курсор в последнюю позицию с помощью правой кнопки на MULTI-CONTROL.

Чтобы временно сохранить название устройства в памяти, нажмите правую кнопку на MULTI-CONTROL еще раз.

# Временно сохранить название устройства в памяти можно также нажатием

MULTI-CONTROL. В этом случае курсор не обязательно должен находиться в последней позиции.

# В случае ввода неверного символа последующие символы не будут отображаться на дисплее.

# В случае ввода неверного символа первым сохранение названия устройства в памяти невозможно.

## Отображение номера системной версии для ремонта

Если данное устройство работает неправильно и Вы вынуждены обратиться к дилеру по вопросу ремонта, Вас могут попросить указать номера системных версий этого устройства и модуля Bluetooth. Номера системных версий можно вывести на экран.

### 1 Выведите на дисплей меню исходных настроек.

См. [Изменение](#page-47-0) начальных настроек на стр[. 48.](#page-47-0)

## 2 С помощью MULTI-CONTROL выберите BT INFO.

На дисплее отобразится номер системной версии (микропроцессора) этого устройства.

### 3 Нажмите MULTI-CONTROL влево, чтобы отобразить номер версии модуля Bluetooth этого устройства.

**• Нажмите MULTI-CONTROL вправо, чтобы** вернуться к номеру системной версии этого устройства.

## Сброс настроек модуля беспроводной связи Bluetooth

Удаление данных Bluetooth-телефона и Bluetooth-аудиоплеера невозможно. В целях защиты личной информации рекомендуется удалять эти данные, прежде чем передавать устройство другим лицам. Будут удалены следующие настройки:

- записи телефонного справочника в Bluetooth-телефоне
- номера предварительной настройки на Bluetooth-телефоне
- регистрационный профиль Bluetoothтелефона

Раздел 04

- <span id="page-53-0"></span>— список вызовов Bluetooth-телефона
- список последних подключенных Bluetooth-аудиоплееров
- 1 Выведите на дисплей меню исходных настроек.

См. [Изменение](#page-47-0) начальных настроек на стр[. 48](#page-47-0).

2 С помощью MULTI-CONTROL выберите BT RESET.

3 Нажмите MULTI-CONTROL вправо для вызова дисплея подтверждения. На дисплее отображается BT RESET:YES.

Память готова к очистке.

# Если перезагружать память телефона нет необходимости, нажмите BAND/ESC.

4 Очистка памяти осуществляется нажатием MULTI-CONTROL.

## Обновления программного обеспечения Bluetooth

Данная функция служит для установки обновлений программного обеспечения устройства. Для получения информации по программному обеспечению и порядку действий при его обновлении посетите наш сайт.

#### 1 Выведите на дисплей меню исходных настроек.

См. [Изменение](#page-47-0) начальных настроек на стр[. 48](#page-47-0).

2 С помощью MULTI-CONTROL выберите SOFTWARE UPDATE.

3 Нажмите MULTI-CONTROL вверх или вниз, чтобы выбрать нужную группу.

#### 4 Для включения режима передачи данных нажмите MULTI-CONTROL.

# Для завершения операции обновления следуйте подсказкам на дисплее.

# <span id="page-54-0"></span>Другие функции

## Использование дополнительного источника сигнала (AUX)

К данному устройству можно подсоединить вспомогательное оборудование посред ством стереокабеля с мини -штекером .

## • Вставьте мини-штекер стереокабеля в гнездо входа этого устройства .

За дополнительной информацией обра щайтесь к руководству по установке .

## Выбор AUX в качестве источника сигнала

## **• Нажмите кнопку SRC, чтобы выбрать** AUX в качестве источника сигнала .

# Если вспомогательная настройка не включена, выбрать AUX невозможно. Чтобы получить дополнительную информацию, см. Включение [вспомогательной](#page-49-0) настройки на стр[. 50](#page-49-0).

## Ввод названия вспомогательного источника (AUX)

Название, отображаемое для AUX, можно изменять .

1 Выбрав AUX в качестве источника сигнала , выберите FUNCTION с по мощью MULTI-CONTROL , чтобы на дисплее появилась надпись TITLE INPUT .

## 2 Введите название таким же образом , как вводится название на встроенном проигрывателе компакт -дисков .

Чтобы получить дополнительную информацию об этой процедуре, см. *[Ввод](#page-21-0) назва*ний дисков [на стр](#page-21-0). 22. ■

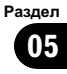

## <span id="page-55-0"></span>Устранение неисправностей

#### Аудиоплеер/телефон Bluetooth

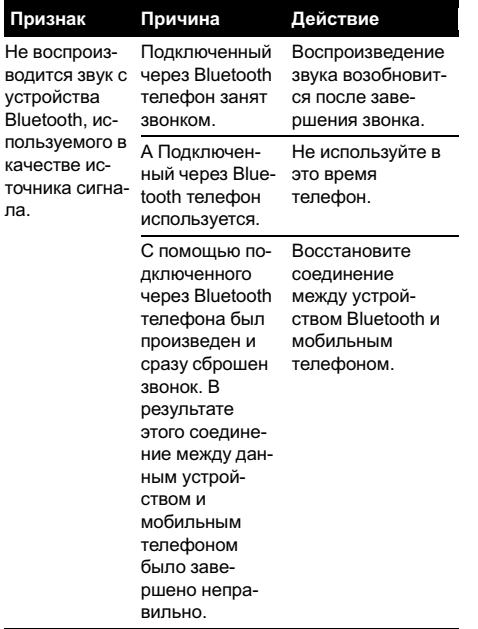

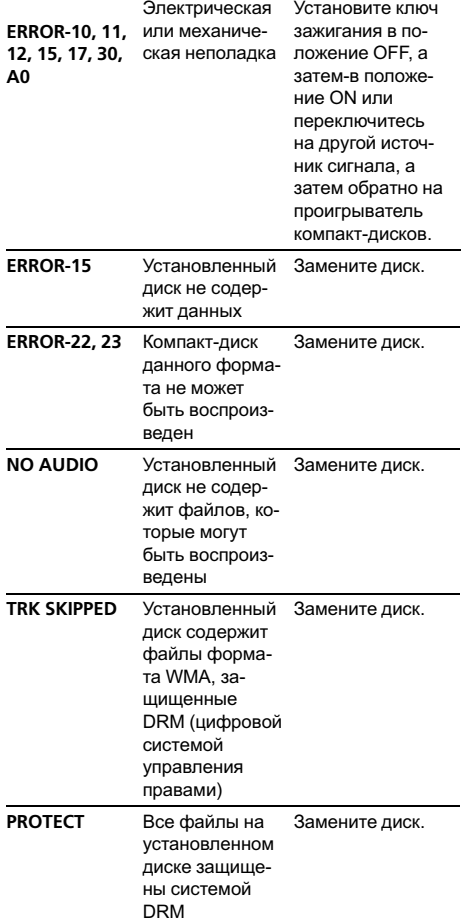

## Сообщения об ошибках

Когда Вы обращаетесь к торговому представителюили в ближайший сервисный центр Pioneer, убедитесь, что Вы записали сообщение об ошибке.

 $\boxed{\blacksquare}$ 

### Встроенный проигрыватель компакт-дисков

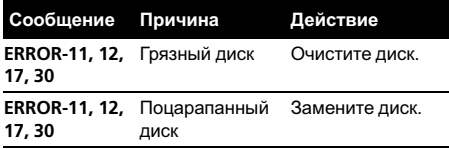

#### Аудиоплеер/телефон Bluetooth

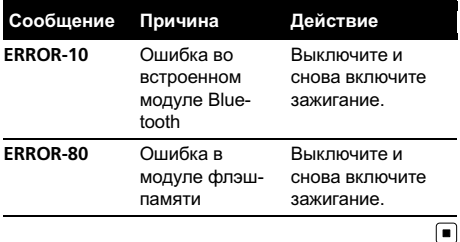

## <span id="page-56-0"></span>Рекомендации по обращению с дисками и проигрывателем

• Используйте только диски, имеющие один из следующих логотипов.

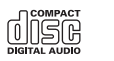

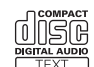

! Используйте только обычные круглые диски. Не используйте диски необычной формы.

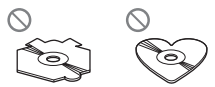

- ! Используйте компакт-диски диаметром 12 см или 8 см. Не используйте адаптер при воспроизведении 8-сантиметровых компакт-дисков.
- Не вставляйте в щель для загрузки компакт-диска ничего, кроме компакт-диска.
- Не используйте диски с трещинами, отколотыми краями, деформированные диски или диски с другими повреждениями, поскольку такие диски могут повредить проигрыватель.
- Воспроизведение не закрытых для записи дисков формата CD-R/CD-RW невозможно.
- Не прикасайтесь к рабочей поверхности дисков.
- Когда диски не используются, храните их в футлярах.
- Не оставляйте диски в местах с повышенной температурой и под прямым солнечным светом.
- Не приклеивайте этикеток, не пишите и не наносите химических веществ на поверхность дисков.
- Для очистки компакт-диска протрите диск мягкой тканью от центра к краю.
- Конденсация может временно ухудшить работу проигрывателя. Оставьте его для адаптации к более высокой темпера-

туре примерно на час. Также протрите влажные диски мягкой тканью.

- ! Воспроизведение дисков может быть невозможно из-за характеристик диска, формата диска, приложения, при помощи которого выполнялась запись, условий воспроизведения, условий хранения и других факторов.
- ! Текстовая информация может отображаться неправильно в зависимости от условий записи.
- ! Толчки от неровностей дороги могут вызвать прерывание воспроизведения диска.
- ! Перед использованием дисков ознакомьтесь с мерами предосторожности при обращении с ними.

# Двойные диски

- ! Двойные диски-это двусторонние диски для записи аудиоданных на CD с одной стороны и для записи видеоданных на DVD-с другой.
- ! Поскольку сторона CD двойных дисков физически несовместима с общим стандартом компакт-дисков, её воспроизведение на данном устройстве может быть невозможным.
- ! Частая загрузка и извлечение двойного диска может привести к появлению царапин на диске. Серьёзные царапины могут создать проблемы при воспроизведении диска на данном устройстве. В некоторых случаях двойной диск может застревать в щели загрузки дисков, изза чего его становится невозможно извлечь. Во избежание такой ситуации мы рекомендуем воздержаться от использования двойных дисков на данном устройстве.
- За более подробной информацией о двойных дисках обращайтесь к соответствующим производителям.

 $_{\rm Ru}$  (57

## <span id="page-57-0"></span>Совместимость с форматами сжатия данных

#### WMA

- ! Совместимый формат: WMA, преобразованный при помощи Windows Media Player
- Скорость передачи данных: от 48 кбит/с до 320 кбит/с (постоянная скорость передачи данных), от 48 кбит/с до 384 кбит/с (переменная скорость передачи данных)
- Частота дискретизации: от 32 кГц до 48 кГц
- ! Windows Media Audio 9 Professional, Lossless, Voice: не поддерживаются

#### MP3

- ! Скорость передачи данных: от 8 кбит/с до 320 кбит/с
- Частота дискретизации: от 16 кГц до 48 кГц (32, 44,1, 48 кГц пиковая)
- Совместимая версия тегов ID3: 1.0, 1.1, 2.2, 2.3, 2.4 (теги ID3 версии 2.x имеют приоритет перед версией 1.x.)
- ! Списки воспроизведения m3u: не поддерживаются
- MP3i (интерактивный MP3), mp3 PRO: не поддерживаются

#### **WAV**

- ! Совместимый формат: Linear PCM (Линейная ИКМ-LPCM), MS ADPCM
- Разрядность квантования: 8 и 16 (LPCM), 4 (MS ADPCM)
- Частота дискретизации: от 16 кГц до 48 кГц (LPCM), от 22,05 кГц до 44,1 кГц (MS  $ADPCM)$

## Сжатые аудиофайлы, записанные на диск

• В зависимости от используемой для преобразования файлов в формат WMA версии Windows Media Player названия

альбомов и другая текстовая информация может отображаться неправильно.

- ! При запуске воспроизведения файлов WMA, содержащих изображения, может произойти небольшая задержка.
- ! Проигрыватель совместим со стандартами записи ISO 9660 уровень 1 и 2. Проигрыватель поддерживает файловые системы Romeo и Joliet.
- Возможно воспроизведение дисков, содержащих несколько сессий записи.
- ! Сжатые аудиофайлы несовместимы с пакетным форматом записи.
- В качестве имени файла или папки может отображаться до 64 символов (включая расширение, например, .wma, .mp3 или .wav).
- ! Последовательность выбора папок и других действий может изменяться в зависимости от кодировки или программного обеспечения, использованного для записи.
- ! Независимо от продолжительности паузы между композициями в изначальной записи, при воспроизведении дисков со сжатыми аудиофайлами между композициями будут короткие паузы.
- Необходимо правильно использовать расширения файлов, такие как .wma, .mp3 или .wav.
- ! Для отображения в данном устройстве кодировка русского текста должна соответствовать следующим наборам символов:
	- Юникод (UTF-8, UTF-16)
	- Отличные от Юникода наборы символов, использующиеся в среде Windows, для которых в языковой настройке задан русский язык
- При использовании русского языка в имени файла или папки может отображаться до 32 символов (включая расширение, например, .wma, .mp3 или .wav).

## <span id="page-58-0"></span>Пример иерархии

: Папка : Сжатый аудиофайл

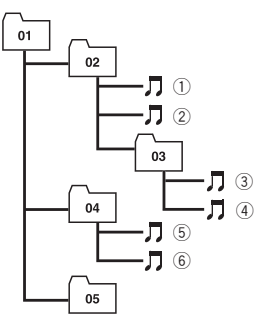

Уровень 1 Уровень 2 Уровень 3 Уровень 4

- Это устройство назначает номера папок. Пользователь не может назначать номера папок.
- Максимально допустимая иерархия папок составляет восемь уровней. Однако реальная иерархия папок составляет менее двух уровней.
- Проигрыватель позволяет воспроизводить до 99 папок на диске.

## Профили Bluetooth

- Чтобы использовать беспроводную технологию Bluetooth, устройства должны поддерживать определенные профили. Это устройство поддерживает следующие профили.
	- A2DP (Advanced Audio Distribution Profile)
	- AVRCP (Audio/Video Remote Control Profile)
	- GAP (Generic Access Profile)
	- SDP (Service Discovery Protocol)
	- OPP (Object Push Profile)
	- HFP (Hands Free Profile)
	- PBAP (Phone Book Access Profile)
	- $-$  SPP (Serial Port Profile)

## Таблица символов для русского языка

D: Дисплей C: Символ

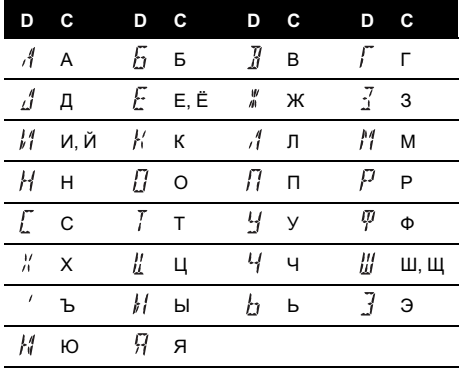

 $\bigcirc$ 

 $_{\rm Ru}$  (59

## <span id="page-59-0"></span>Технические характеристики

#### Общие

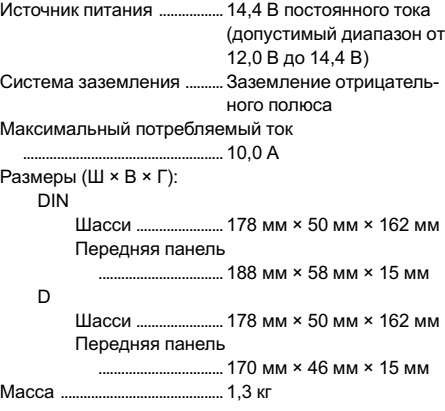

#### Аудио

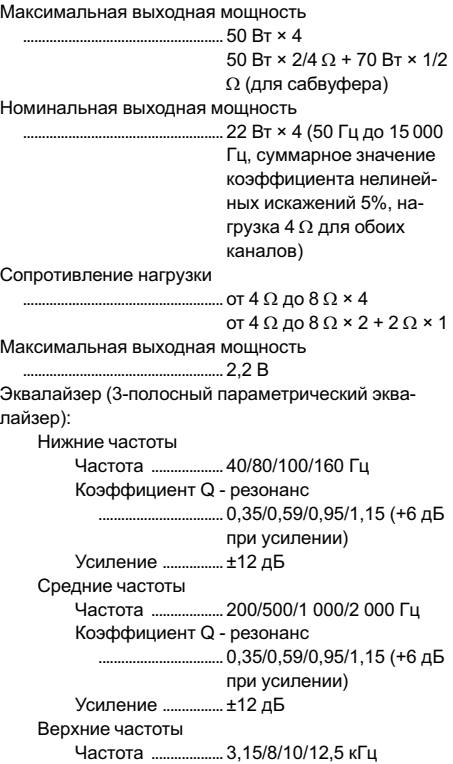

Коэффициент Q - резонанс .................................0,35/0,59/0,95/1,15 (+6 дБ при усилении) Усиление ................ ±12 дБ HPF: Частота ............................. 50/63/80/100/125 Гц Крутизна характеристики ........................................... –12 дБ/окт Сабвуфер (моно): Частота ............................. 50/63/80/100/125 Гц Крутизна характеристики ........................................... –18 дБ/окт Усиление .......................... +6 дБ до –24 дБ Фаза ....................................Нормальная/Обратная Усиление нижних звуковых частот: Усиление .......................... +12 дБ до 0 дБ

#### Проигрыватель компакт-дисков

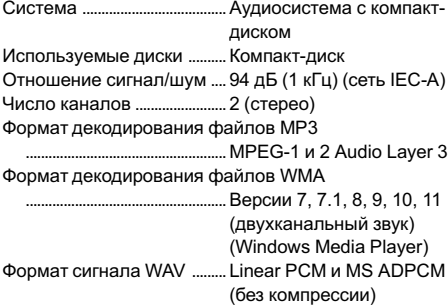

#### FM-тюнер

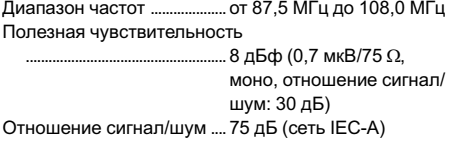

#### MW-тюнер

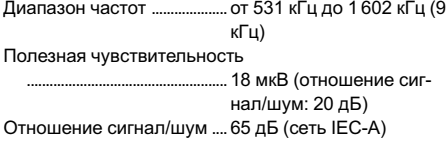

#### LW-тюнер

Диапазон частот ....................от 153 кГц до 281 кГц Полезная чувствительность ..................................................... 30 мкВ (отношение сигнал/шум: 20 дБ) Отношение сигнал/шум .... 65 дБ (сеть IEC-A)

#### Bluetooth

Версия ......................................... Bluetooth 2.0 certified Выходная мощность ........... +4 дБм макс. (Класс мощности 2)

#### Примечание:

В соответствии со статьей 5 закона Российской Федерации "О защите прав потребителей" и постановлением правительства Российской Федерации № 720 от 16.06.97 компания Pioneer Europe NV оговаривает следующий срок службы изделий, официально поставляемых на российский рынок.

Автомобильная электроника: 6 лет Другие изделия (наушники, микрофоны и т.п.): 5 лет

## Примечания

- Характеристики и конструкция могут быть изменены с целью их улучшения без предварительного уведомления.
- Данное устройство произведено в Таиланде.

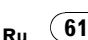

# http://www.pioneer.eu

Visit www.pioneer.co.uk (or www.pioneer.eu) to register your product. Visite www.pioneer.es (o www.pioneer.eu) para registrar su producto. Zum Registrieren Ihres Produktes besuchen Sie bitte www.pioneer.de (oder www.pioneer.eu). Visitez www.pioneer.fr (ou www.pioneer.eu) pour enregistrer votre appareil. Si prega di visitare il sito www.pioneer.it (o www.pioneer.eu) per registrare il prodotto. Bezoek www.pioneer.nl (of www.pioneer.eu) om uw product te registreren. Посетите www.pioneer-rus.ru (или www.pioneer.eu) для регистрации приобретенного Вами изделия.

#### PIONEER CORPORATION

4-1, MEGURO 1-CHOME, MEGURO-KU TOKYO 153-8654, JAPAN

#### Корпорация Пайонир

4-1, Мегуро 1-Чоме, Мегуро-ку, Токио 153-8654, Япония

PIONEER ELECTRONICS (USA) INC. P.O. Box 1540, Long Beach, California 90801-1540, U.S.A. TEL: (800) 421-1404

#### PIONEER EUROPE NV

Haven 1087, Keetberglaan 1, B-9120 Melsele, Belgium TEL: (0) 3/570.05.11

#### PIONEER ELECTRONICS ASIACENTRE PTE. LTD.

253 Alexandra Road, #04-01, Singapore 159936 TEL: 65-6472-7555

#### PIONEER ELECTRONICS AUSTRALIA PTY. LTD.

178-184 Boundary Road, Braeside, Victoria 3195, Australia TEL: (03) 9586-6300

#### PIONEER ELECTRONICS OF CANADA, INC.

300 Allstate Parkway, Markham, Ontario L3R 0P2, Canada TEL: 1-877-283-5901 TEL: 905-479-4411

#### PIONEER ELECTRONICS DE MEXICO, S.A. de C.V.

Blvd.Manuel Avila Camacho 138 10 piso Col.Lomas de Chapultepec, Mexico, D.F. 11000 TEL: 55-9178-4270

#### 先鋒股份有限公司

總公司 : 台北市中山北路二段44號13樓 電話 : (02) 2521-3588

#### 先鋒電子(香港)有限公司

香港九龍尖沙咀海港城世界商業中心 9樓901-6室 電話 : (0852) 2848-6488

Издано Pioneer Corporation. Авторские права © 2007 Pioneer Corporation. Все права защищены.